# **[Liczba stałoprzecinkowa](https://pomoc.comarch.pl/dms/pl/20211/index.php/dokumentacja/liczba-staloprzecinkowa-optima/)**

Kontrolka typu "Liczba stałoprzecinkowa" umożliwia wprowadzenie do aplikacji wartości, które wymagają precyzji z dokładnością do dwóch miejsc po przecinku, np. ceny.

- **Nazwa wyświetlana** jest to pole, którego zawartość będzie widoczna na karcie obiegu, wartość pola nie musi być unikalna, dzięki temu możliwe jest dodanie kilku kontrolek, dla których wyświetlana jest taka sama nazwa.
- **Nazwa (identyfikator)** jest to pole, którego wartość widoczna jest wyłącznie we właściwościach kontrolki. Wartość tego pola musi być unikalna w ramach karty obiegu.
- **Prezentuj na całej szerokości** zaznaczenie tej właściwości spowoduje wyświetlenie kontrolki na całej szerokości okna "Karta obiegu".
- **Ustaw kontrolkę na początku wiersza** parametr odpowiada za ustawienie kontrolki na początku nowego wiersza karty obiegu, bez konieczności dodawania separatorów pomiędzy kontrolką bieżącą, a kontrolką poprzednią. Możliwość użycia parametru "Ustaw kontrolkę na początku wiersza" uzależniona jest od wartości parametru "Prezentuj na całej szerokości". Gdy zaznaczono parametr "Prezentuj na całej szerokości", nie ma możliwości użycia parametru "Ustaw kontrolkę na początku wiersza". Gdy parametr "Ustaw kontrolkę na początku wiersza" jest zaznaczony, parametr "Prezentuj na całej szerokości" jest dostępny, jego zaznaczenie spowoduje wyłączenie i dezaktywację parametru "Ustaw kontrolkę na początku wiersza".
- **Pokaż na liście** parametr odpowiedzialny za to, czy na liście dokumentów zawężonej do typu obiegu, na którym dodano kontrolkę, będzie wyświetlana kolumna z

## wartościami kontrolki.

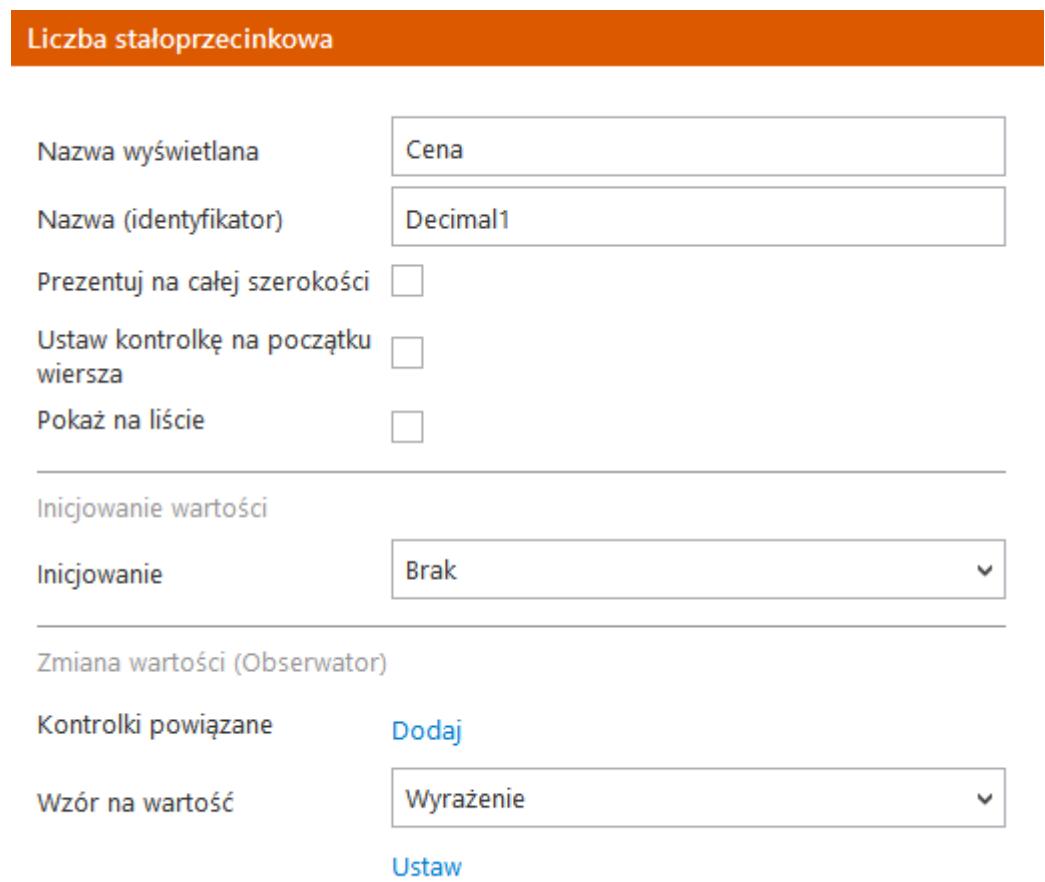

#### Liczba stałoprzecinkowa

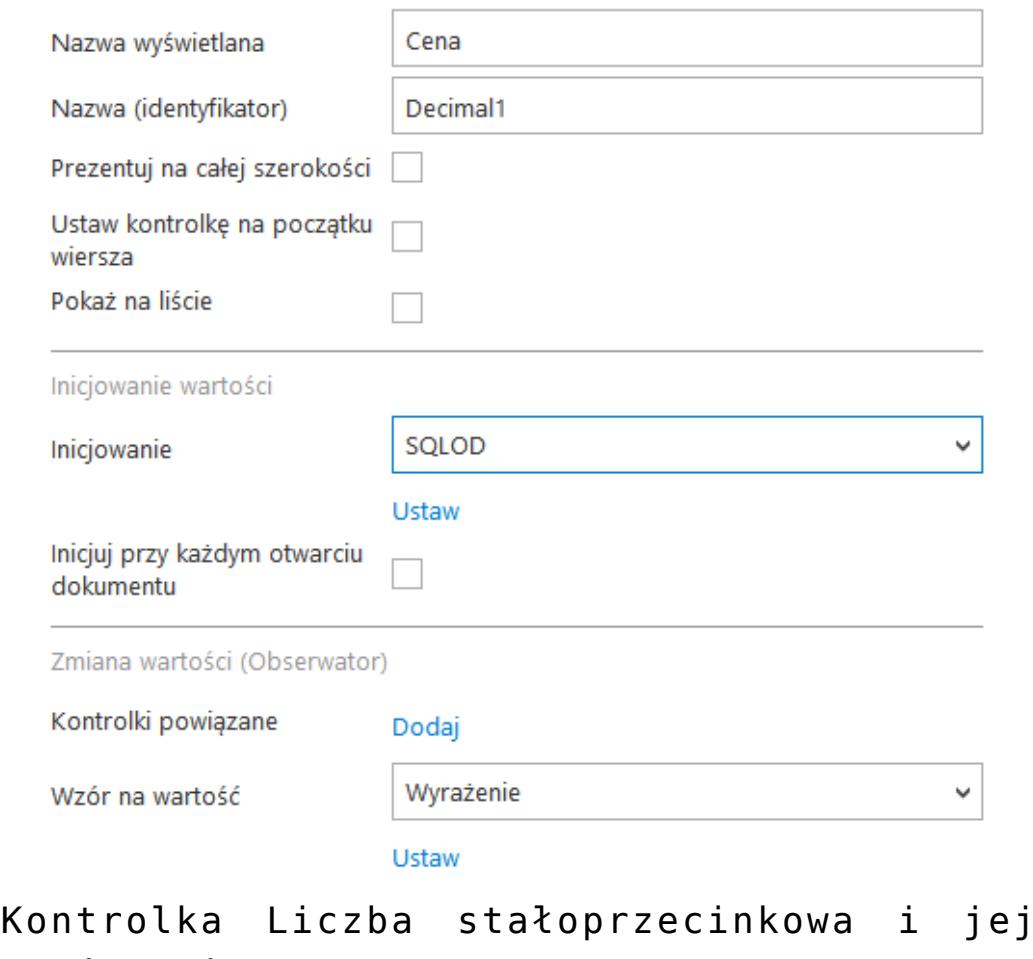

właściwości

## **Inicjowanie wartości**

Pole Inicjowanie może przyjąć wartość: Brak, SQL OD lub C# Script.

- Gdy wybrana jest wartość "Brak", właściwości kontrolki nie ulegają zmianie, działanie samej kontrolki nie zmienia się, kontrolka działa jak dotychczas.
- .W przypadku wartości "SQL OD" pojawia się możliwość zdefiniowania zapytania SQL za pomocą, którego będą zaczytywane wartości do kontrolki na karcie obiegu w dokumencie.

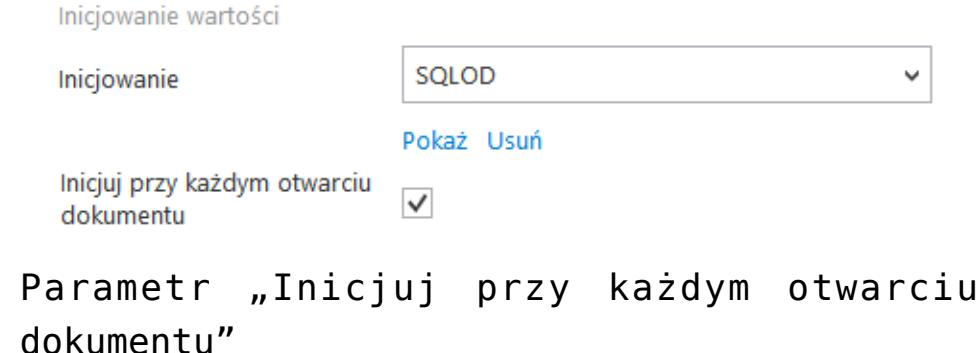

- .W przypadku wartości "C# Script" możliwe jest zdefiniowanie kodu C#, który będzie inicjował wartości w kontrolce.
- Parametr "Inicjuj przy każdym otwarciu dokumentu" (dostępny, gdy wybrano inicjowanie SQLOD lub C# Script). Zaznaczenie parametru powoduje, że wartości wyświetlane w kontrolce będą inicjowane każdorazowo, gdy dokument zostanie otwarty w etapie, w którego właściwościach włączono inicjalizację SQL/C#. Odznaczenie parametru oznacza, że wartość zostanie zainicjowana raz.

## **[Lista](https://pomoc.comarch.pl/dms/pl/20211/index.php/dokumentacja/lista-optima/)**

Kontrolka typu "Lista" umożliwia wybór jednej pozycji z rozwijalnej listy wartości kontrolki.

- **Nazwa wyświetlana** jest to pole, którego zawartość będzie widoczna na karcie obiegu, wartość pola nie musi być unikalna, dzięki temu możliwe jest dodanie kilku kontrolek, dla których wyświetlana jest taka sama nazwa.
- **Nazwa (identyfikator)** jest to pole, którego wartość

widoczna jest wyłącznie we właściwościach kontrolki. Wartość tego pola musi być unikalna w ramach karty obiegu.

- **Prezentuj na całej szerokości** zaznaczenie tej właściwości spowoduje wyświetlenie kontrolki na całej szerokości okna "Karta obiegu".
- **Ustaw kontrolkę na początku wiersza** parametr odpowiada za ustawienie kontrolki na początku nowego wiersza karty obiegu, bez konieczności dodawania separatorów pomiędzy kontrolką bieżącą, a kontrolką poprzednią. Możliwość użycia parametru "Ustaw kontrolkę na początku wiersza" uzależniona jest od wartości parametru "Prezentuj na całej szerokości". Gdy zaznaczono parametr "Prezentuj na całej szerokości", nie ma możliwości użycia parametru "Ustaw kontrolkę na początku wiersza". Gdy parametr "Ustaw kontrolkę na początku wiersza" jest zaznaczony, parametr "Prezentuj na całej szerokości" jest dostępny, jego zaznaczenie spowoduje wyłączenie i dezaktywację parametru "Ustaw kontrolkę na początku wiersza".
- **Pokaż na liście** parametr odpowiedzialny za to, czy na liście dokumentów zawężonej do typu obiegu na którym dodano kontrolkę, będzie wyświetlana kolumna z wartościami kontrolki.

## **Inicjowanie wartości**

Pole **Inicjowanie** może przyjmować wartości: Słownik, SQL OD, SQL ERP lub C# Script.

- Gdy wybrana jest wartość "**Słownik**", operator może zdefiniować stałą listę pozycji kontrolki i wybrać pozycję prezentowaną w kontrolce jako wartość domyślna.
- W przypadku wartości "**SQL OD**" lub "**SQL ERP**", lista pozycji jest inicjowana w oparciu o zapytanie SQL działające na bazie Comarch DMS lub Comarch ERP XL.
- $\bullet$  W przypadku wartości "C# Script" możliwe jest zdefiniowanie kodu w języku C#, który będzie inicjował wartości w kontrolce.
- Parametr "**Inicjuj przy każdym otwarciu dokumentu**" (dostępny, gdy wybrano inicjowanie SQL lub C# Script). Zaznaczenie parametru powoduje, że wartości wyświetlane w kontrolce będą inicjowane każdorazowo, gdy dokument zostanie otwarty w etapie, w którego właściwościach włączono inicjalizację SQL/C#. Odznaczenie parametru oznacza, że wartość zostanie zainicjowana raz.

#### Lista

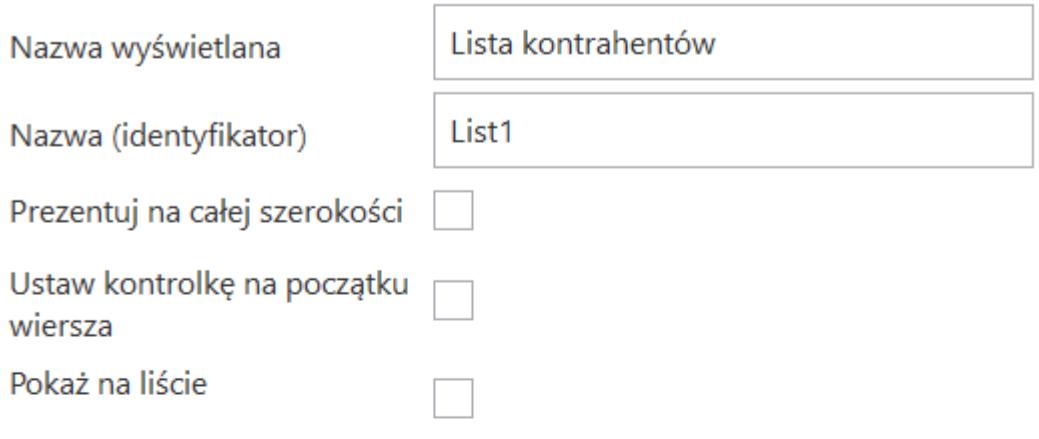

Inicjowanie wartości i zmiana wartości (obserwator)

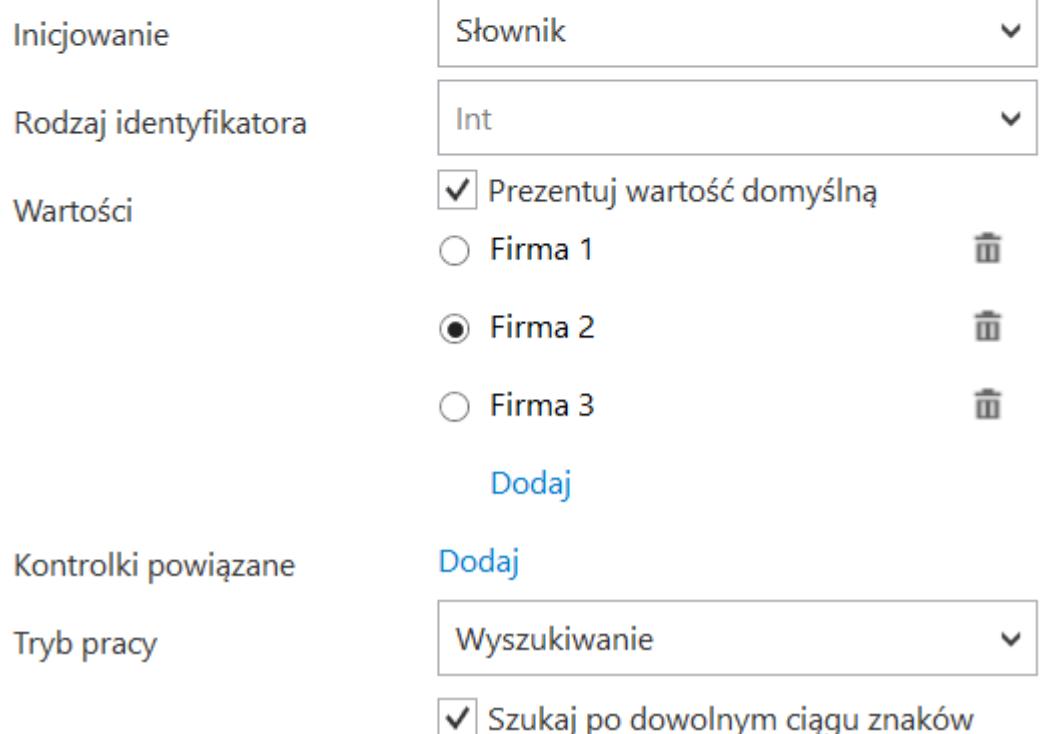

Gdy parametr "Prezentuj wartość domyślną" pozostanie odznaczony, wówczas na karcie obiegu w kontrolce domyślnie będzie wyświetlana pusta wartość (1), po rozwinięciu listy zostaną wyświetlone zdefiniowane wartości. Zaznaczenie parametru spowoduje, że domyślnie w kontrolce będzie wyświetlana zaznaczona wartość (2).

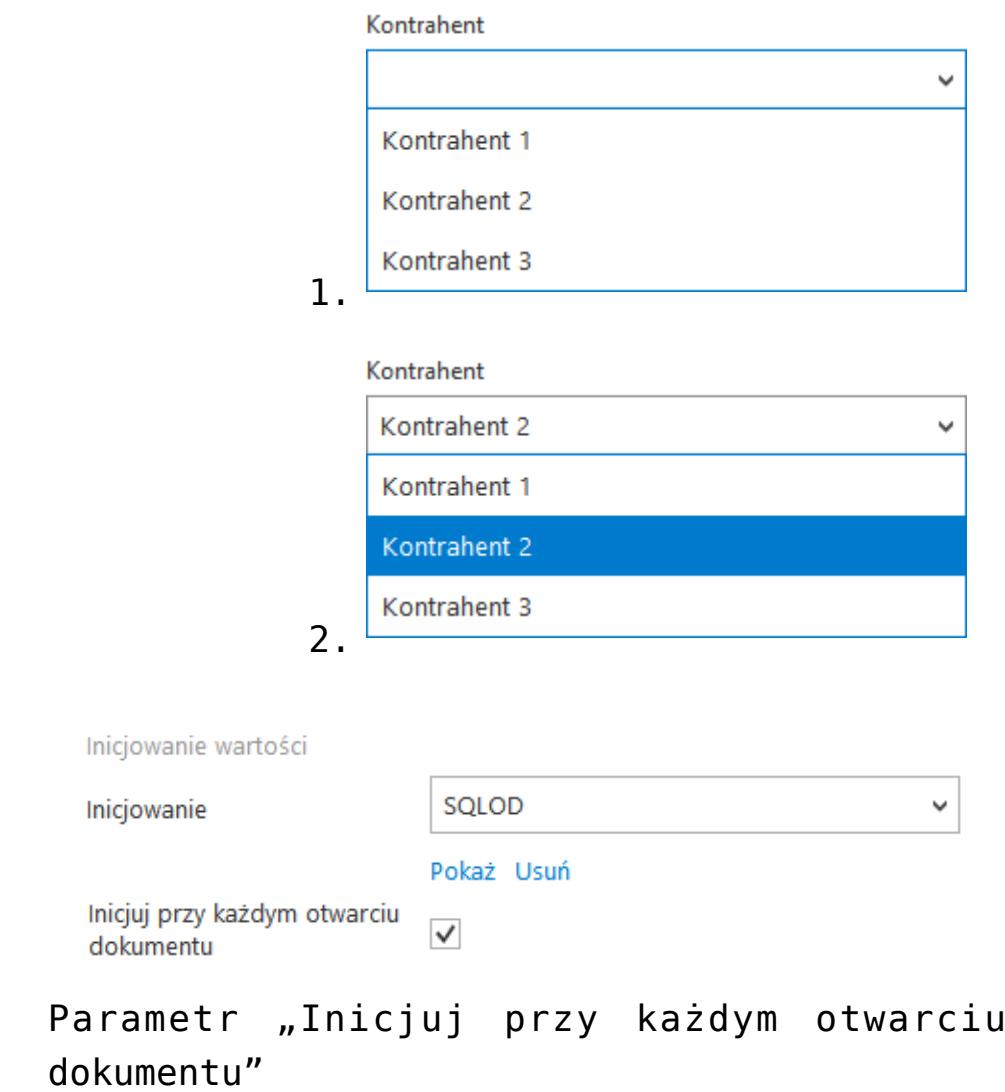

Wskazówka Przykład zapytania SQL dla kontrolki typu "Lista":

```
select 1, 'abcd'
```
union

```
select 2, 'xyz'
```
**Rodzaj identyfikatora –** pole umożliwia operatorowi określenie rodzaju identyfikatorów kolejnych pozycji na liście. Przyjmuje wartości:

Int – gdy identyfikatory kolejnych pozycji na liście

określone są liczbą. Dla metody inicjowania listy słownikiem, rodzaj identyfikatora to zawsze int.

Text – gdy identyfikatory kolejnych pozycji na liście określone są wartością tekstową (np. GUID).

W przypadku, gdy w kontrolce lista określono rodzaj identyfikatora jako **int**, w edytorze zapytań SQL w mechanizmach inicjowania i obserwowania wyświetlane będą parametry:

- <identyfikator\_kontrolki\_typu\_lista>\_Id
- <identyfikator\_kontrolki\_typu\_lista>\_Text

W przypadku, gdy w kontrolce lista określono rodzaj identyfikatora jako **text**, w edytorze zapytań SQL w mechanizmach inicjowania i obserwowania wyświetlane będą parametry:

- <identyfikator\_kontrolki\_typu\_lista>\_IdText
- <identyfikator\_kontrolki\_typu\_lista>\_Text

Pole **Tryb pracy** przyjmuje wartości: "Lista" lub "Wyszukiwanie". Wartość "Lista" wypełnia kontrolkę pełną listą pozycji zdefiniowanych w oparciu o zapytanie SQL. Wartość "Wyszukiwanie" inicjuje kontrolkę listą pozycji spełniających kryteria wyszukiwania wprowadzone przez operatora. W trybie pracy "Wyszukiwanie" umożliwiono szukanie wartości po dowolnym ciągu znaków. Taki tryb pracy uzależniony jest od wartości parametru 'Szukaj po dowolnym ciągu znaków'. W przypadku, gdy tryb pracy kontrolki zostanie ustawiony na "Lista", parametr jest niedostępny.

### Lista

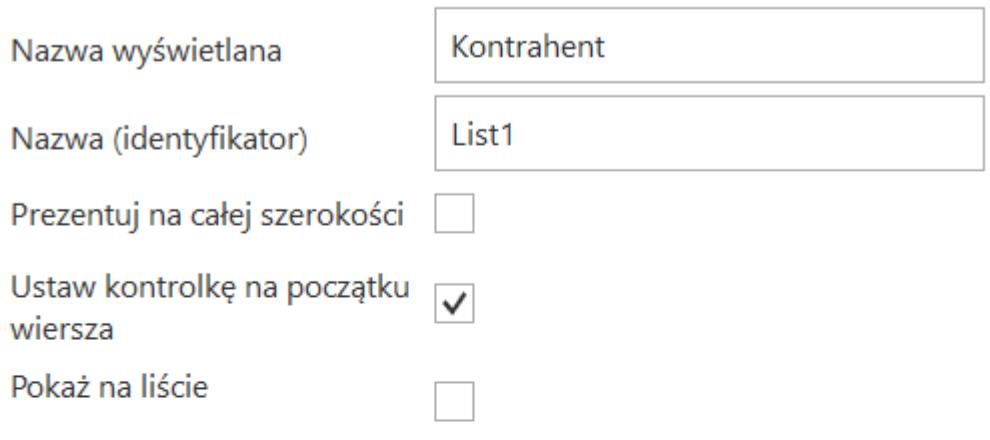

Inicjowanie wartości i zmiana wartości (obserwator)

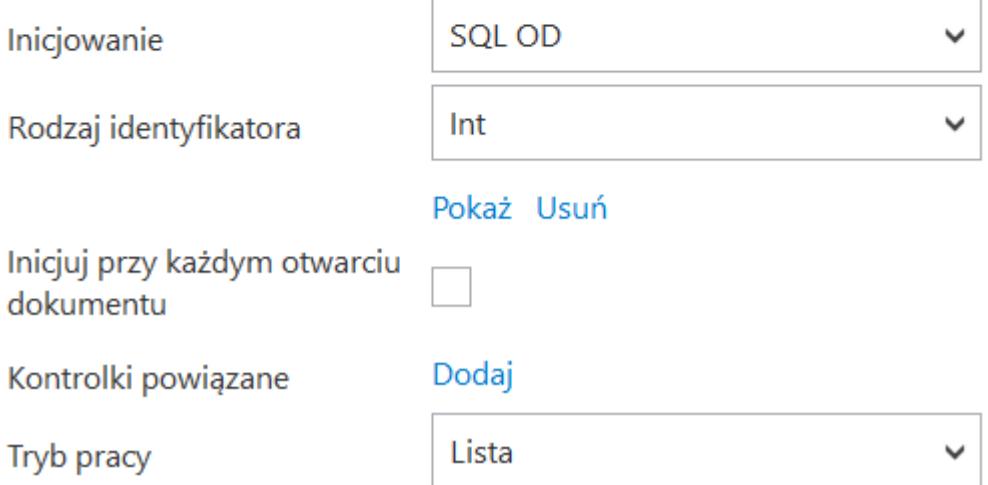

*Właściwości kontrolki typu Lista, parametr trybu pracy kontrolki: Szukaj po dowolnym ciągu znaków.*

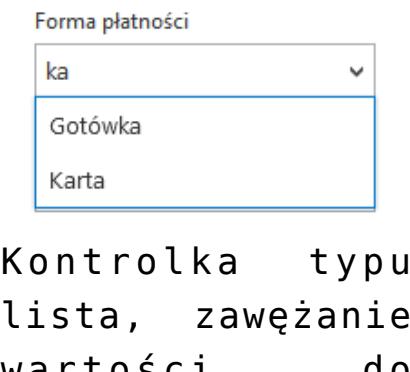

wartości do dowolnego ciągu znaków.

Kontrolka typu "Lista" może być wykorzystywana, jako kontrolka, z której użytkownik wybiera na karcie obiegu zdefiniowane wartości z konfiguracji kontrolki np. formy płatności. Jeżeli w konfiguracji tej kontrolki wprowadzone jest zapytanie SQL-owe, można na jego podstawie z bazy pobrać konkretną listę wartości, którą aplikacja automatycznie wprowadzi do pola kontrolki.

### Przyklad

Na bazie Comarch DMS utworzono dodatkową tabelę (do.wdrKontrahenci), w której przechowywane będą dane kontrahentów:

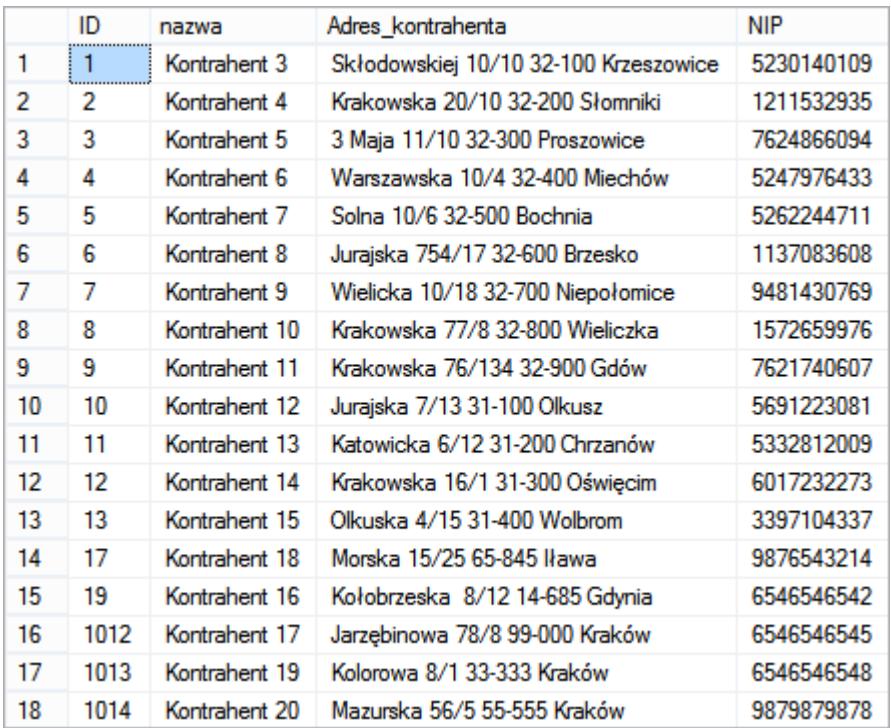

### Na definicji typu obiegu dodano kontrolkę typu lista:

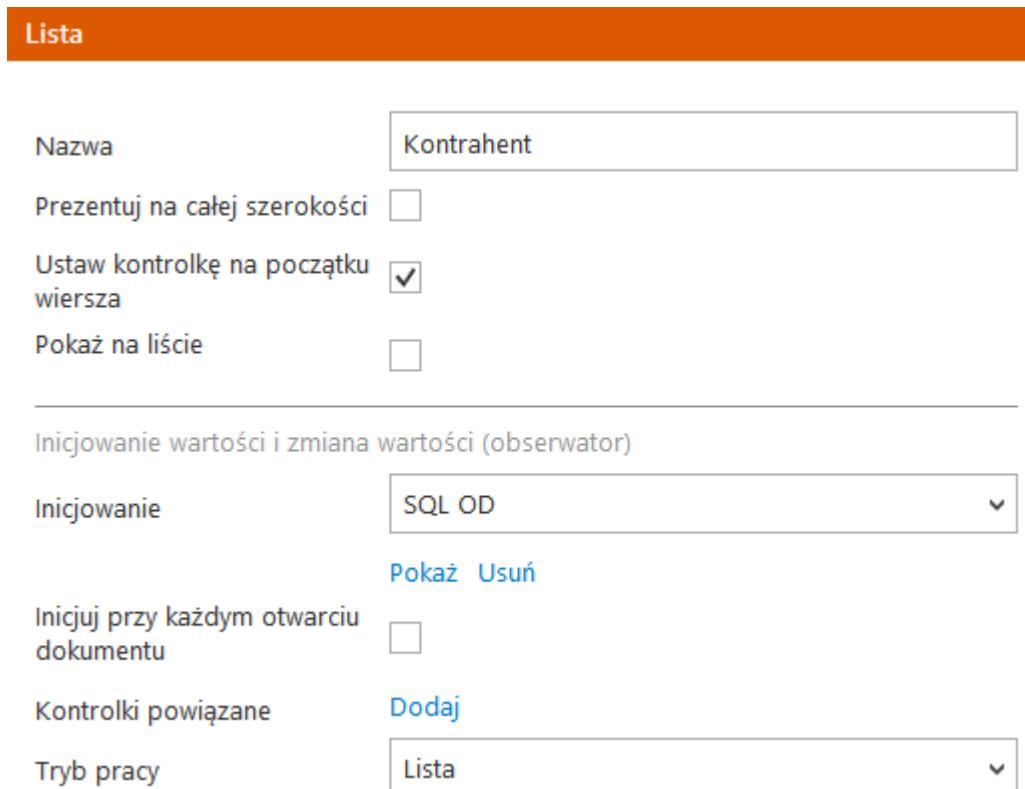

Wartości w kontrolce typu lista będą inicjowane zapytaniem SQL:

```
Zapytanie SQL
Uwaga! Wprowadzenie niepoprawnych danych może powodować błędy aplikacji.
Treść zapytania:
  1 BEGIN TRY
        SELECT id, nazwa from do.wdrKontrahenci
  B END TRY
  4 BEGIN CATCH
  F,
        DECLARE @ErrorMessage varchar(max) = 'W zapytaniu wystąpił błąd : ' + ERROR_MESSAGE();
        THROW 50001, @ErrorMessage ,1;
  6
 7 END CATCH
        Kontrolki
                                                                    Składnia:
  \overline{\phantom{a}}^UserId
                                                                            SELECT int, varchar(100), int
           ^DocumentId
                                                                            Int - ID pozycji
           ^ParentDocumentId
                                                                            Varchar(100) - nazwa pozycji.
           ^WorkflowId
                                                                            Int - ID pozycji domyślnej.
           ^StageId
                                                                   Przykład:
           ^DocumentCompanyId
                                                                   BEGIN TRY
          List3_MODE
                                                                            SELECT 1, 'Przelew', 2
           List1_ID
                                                                            UNION SELECT 2, 'Gotówka', 2
          List1_VALUE
                                                                            UNION SELECT 3, 'Karta płatnicza', 2
          List<sub>2_ID</sub>
                                                                    END TRY
          List2_VALUE
                                                                    BEGIN CATCH
           DateTime1
                                                                            DECLARE @ErrorMessage varchar(max) = 'W zapytaniu
          Int1wystąpił błąd : ' + ERROR_MESSAGE();
           Real1
                                                                           THROW 50001, @ErrorMessage,1;
           Decimal1
                                                                    END CATCH
                                                                                                            Zamknij
                                                                                                                          Zapisz
```
Na podstawie zapytania w kontrolce Kontrahent na karcie obiegu dostępna będzie lista wszystkich kontrahentów znajdujących się w tabeli:

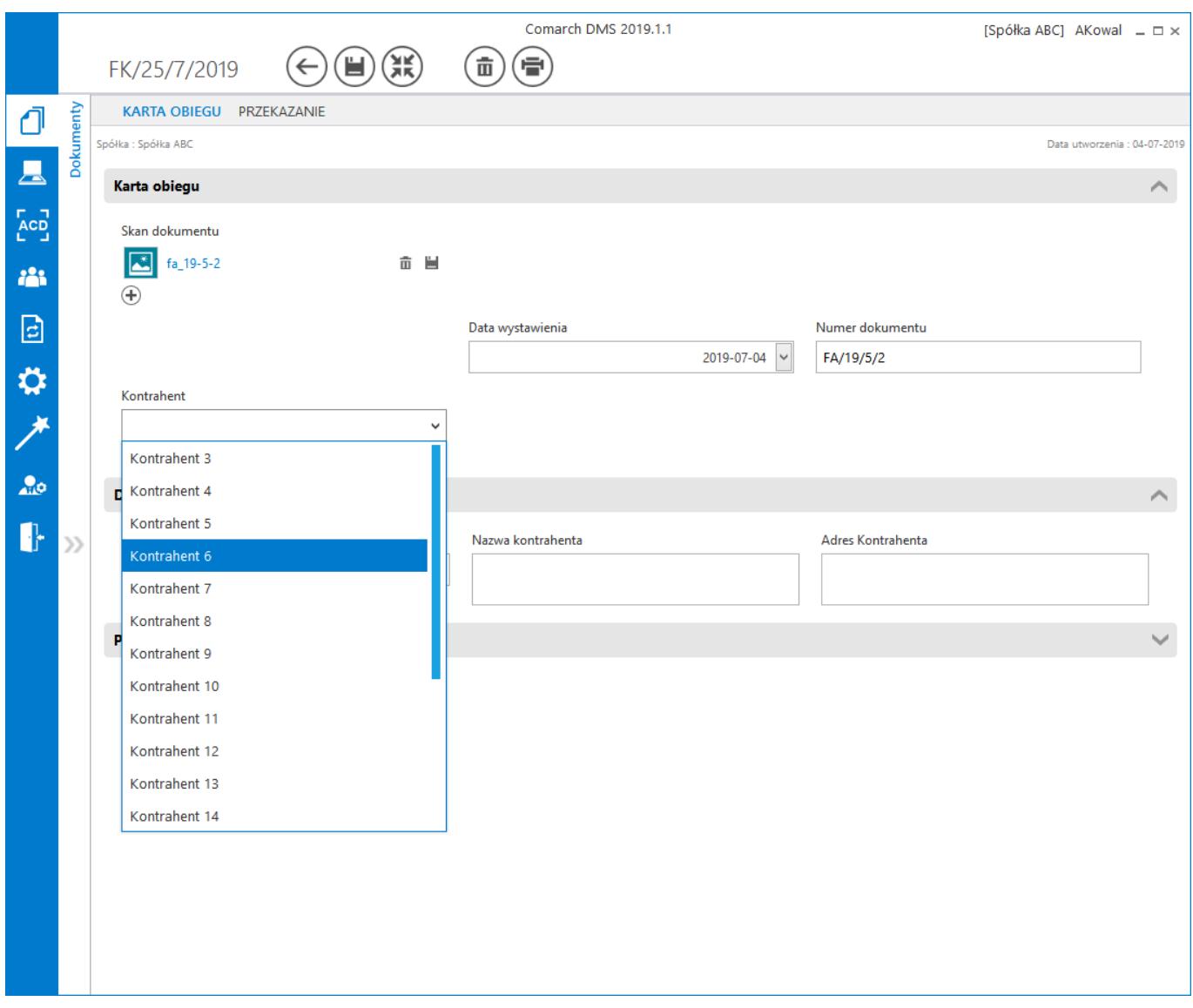

Kontrolka typu "Lista" na Karcie obiegu wypełniana jest wartością domyślną, jeżeli w danym etapie dla tej kontrolki nie została zapisana wartość. Operator może edytować i zmieniać domyślną wartość na dokumencie. Wprowadzona wartość zostanie zapisana i zapamiętana. Dla kontrolek typu lista została oprogramowana możliwość ponownego inicjowania wartości na kolejnych etapach. Jeżeli dla kontrolki została zaznaczona (na kilku etapach) właściwość "Inicjalizacja SQL" to na każdym etapie kontrolka zostanie zainicjonowana ponownie wartością domyślną.

Umożliwiono odwołanie się do nazwy oraz pozycji wybranego elementu w kontrolce typu "Lista".

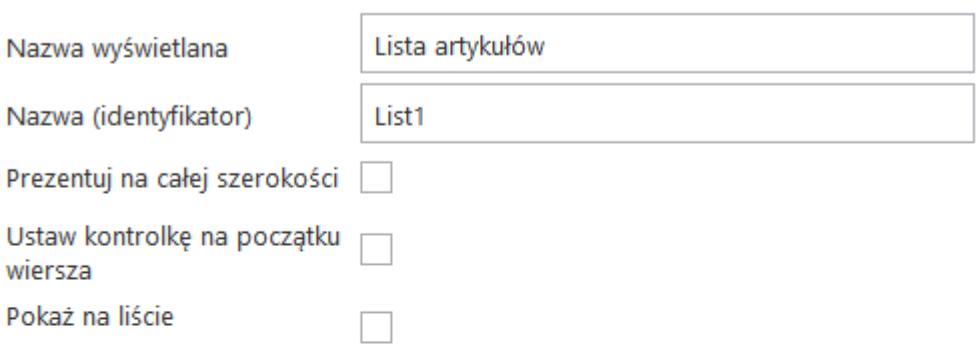

Inicjowanie wartości i zmiana wartości (obserwator)

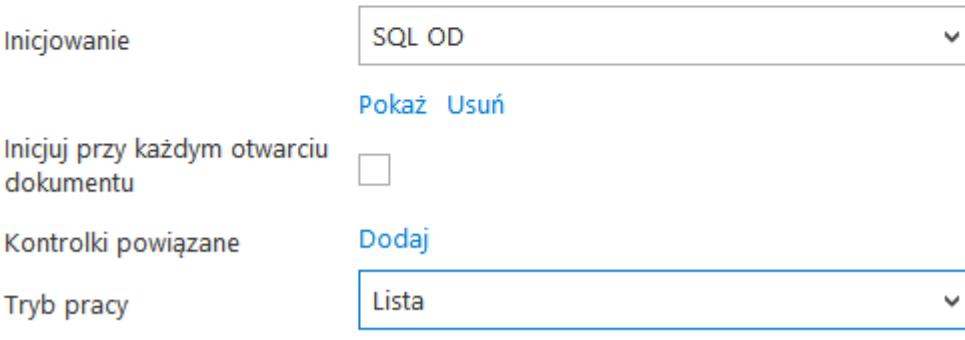

#### Lista

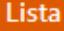

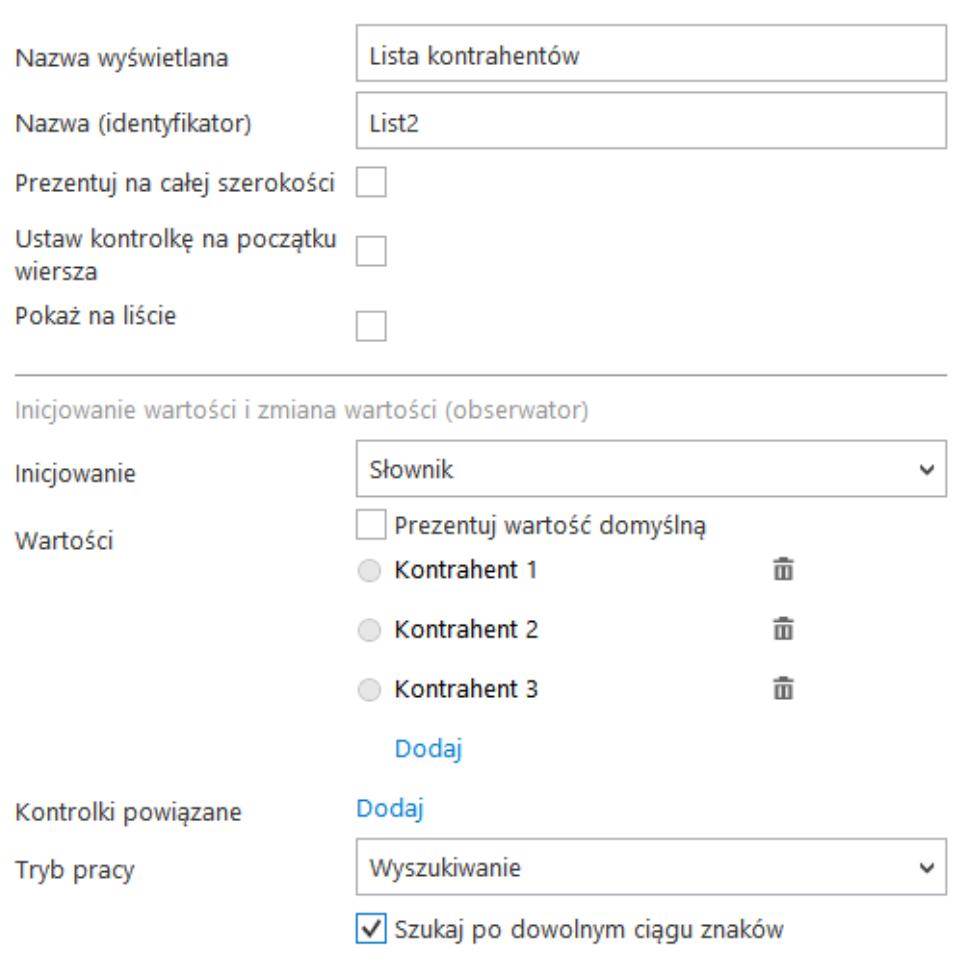

Kontrolka Lista i jej właściwości

## **[Separator](https://pomoc.comarch.pl/dms/pl/20211/index.php/dokumentacja/separator-optima/)**

We właściwościach kontrolki typu "Separator" możemy wybrać opcję:

- **Prezentuj na całej szerokości** zaznaczenie tej właściwości spowoduje wyświetlenie kontrolki na całej szerokości okna "Karta obiegu".
- **Ustaw kontrolkę na początku wiersza** parametr odpowiada

za ustawienie kontrolki na początku nowego wiersza karty obiegu, bez konieczności dodawania separatorów pomiędzy kontrolką bieżącą, a kontrolką poprzednią. Możliwość użycia parametru "Ustaw kontrolke na poczatku wiersza" uzależniona jest od wartości parametru "Prezentuj na całej szerokości". Gdy zaznaczono parametr "Prezentuj na całej szerokości", nie ma możliwości użycia parametru "Ustaw kontrolkę na początku wiersza". Gdy parametr "Ustaw kontrolkę na początku wiersza" jest zaznaczony, parametr "Prezentuj na całej szerokości" jest dostępny, jego zaznaczenie spowoduje wyłączenie i dezaktywację parametru "Ustaw kontrolkę na początku wiersza".

Kontrolka typu "Separator" służy do poprawy przejrzystości karty obiegu. Dodanie tej kontrolki powoduje wstawienie pustego miejsca na karcie obiegu. Zaznaczenie wartości prezentowania na całej szerokości umożliwia wprowadzenie odstępu jednego wiersza na karcie obiegu.

Na podglądzie karty obiegu kontrolka typu "Separator" prezentowana jest jako prostokąt obramowany przerywaną linią. Kontrolka nie posiada nazwy i innych właściwości.

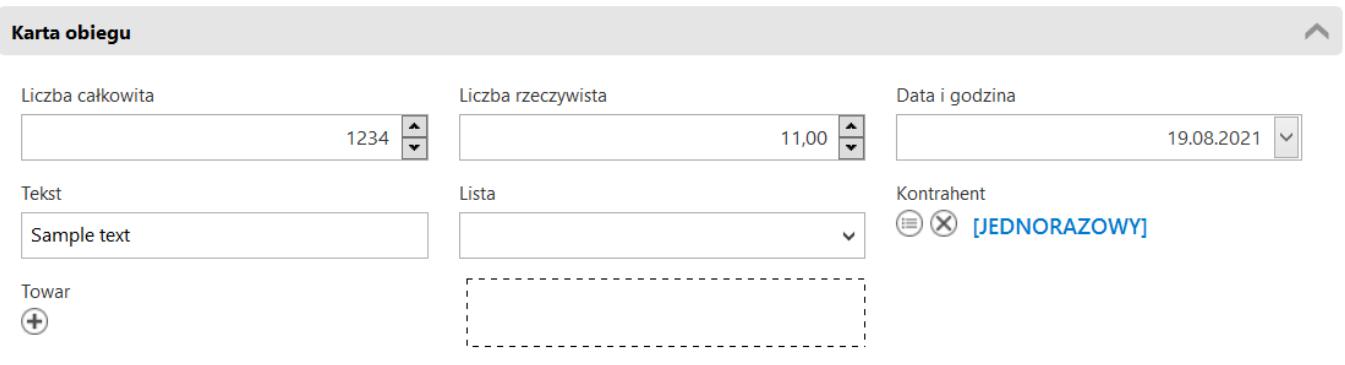

### *Kontrolka separator na karcie obiegu*

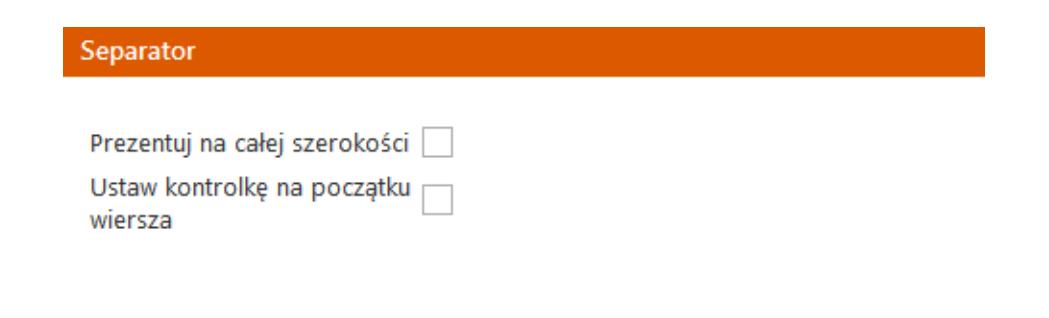

Właściwości kontrolki separator

## **[Tekst](https://pomoc.comarch.pl/dms/pl/20211/index.php/dokumentacja/tekst-optima/)**

Kontrolka typu "Tekst" służy do wprowadzania dowolnych informacji zawartych na dokumencie, jak na przykład sposób dostawy, tytuł faktury, nazwa towaru, a także komentarzy lub uwag do dokumentu.

- **Nazwa wyświetlana** jest to pole, którego zawartość będzie widoczna na karcie obiegu, wartość pola nie musi być unikalna, dzięki temu możliwe jest dodanie kilku kontrolek, dla których wyświetlana jest taka sama nazwa.
- **Nazwa (identyfikator)** jest to pole, którego wartość widoczna jest wyłącznie we właściwościach kontrolki. Wartość tego pola musi być unikalna w ramach karty obiegu.
- **Prezentuj na całej szerokości** zaznaczenie tej właściwości spowoduje wyświetlenie kontrolki na całej szerokości okna "Karta obiegu".
- **Ustaw kontrolkę na początku wiersza** parametr odpowiada za ustawienie kontrolki na początku nowego wiersza karty obiegu, bez konieczności dodawania separatorów pomiędzy

kontrolką bieżącą, a kontrolką poprzednią. Możliwość użycia parametru "Ustaw kontrolkę na początku wiersza" uzależniona jest od wartości parametru "Prezentuj na całej szerokości". Gdy zaznaczono parametr "Prezentuj na całej szerokości", nie ma możliwości użycia parametru "Ustaw kontrolkę na początku wiersza". Gdy parametr "Ustaw kontrolkę na początku wiersza" jest zaznaczony, parametr "Prezentuj na całej szerokości" jest dostępny, jego zaznaczenie spowoduje wyłączenie i dezaktywację parametru "Ustaw kontrolkę na początku wiersza".

**Pokaż na liście** – parametr odpowiedzialny za to, czy na liście dokumentów zawężonej do typu obiegu, na którym dodano kontrolkę, będzie wyświetlana kolumna z wartościami kontrolki.

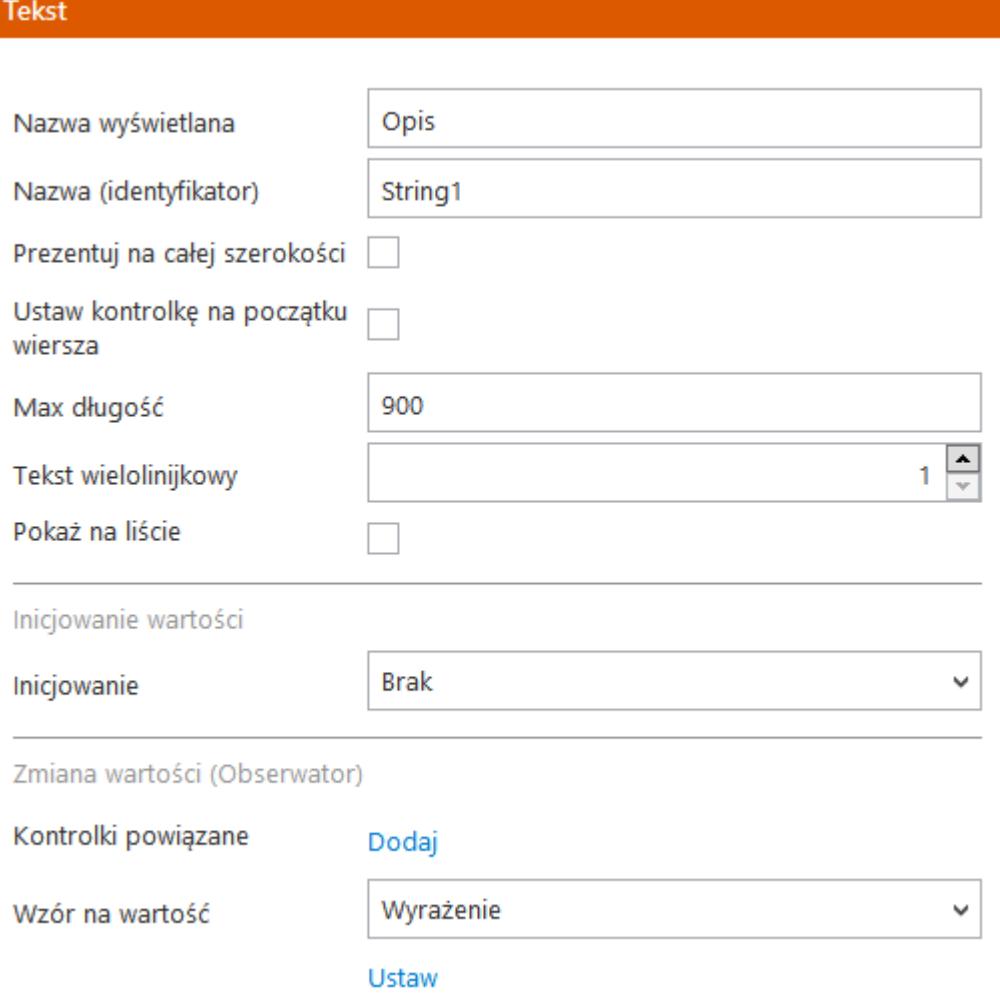

#### **Tekst**

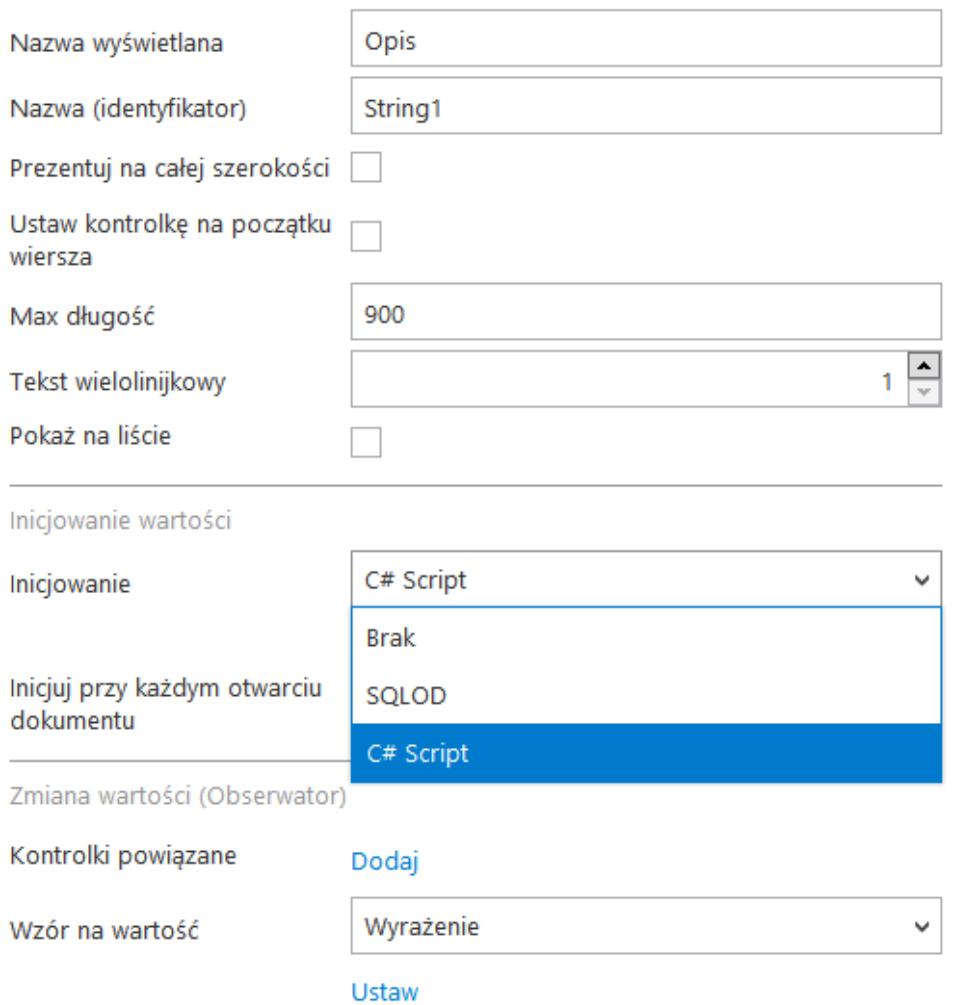

Kontrolka Tekst i jej właściwości

## **Inicjowanie wartości**

Pole Inicjowanie może przyjąć wartość: Brak, SQL OD lub C# Script

- Gdy wybrana jest wartość "Brak", właściwości kontrolki nie ulegają zmianie, działanie samej kontrolki nie zmienia się, kontrolka działa jak dotychczas.
- .W przypadku wartości "SQL OD" pojawia się możliwość zdefiniowania zapytania SQL za pomocą, którego będą inicjowane wartości w kontrolce na karcie obiegu.

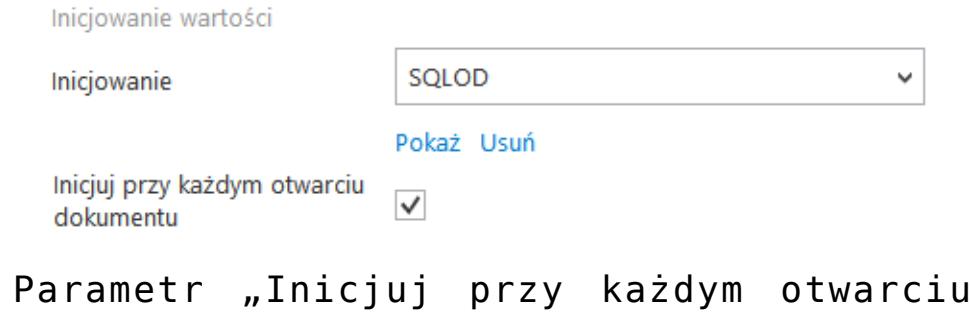

- .W przypadku wartości "C# Script" możliwe jest zdefiniowanie kodu C#, który będzie inicjował wartości w kontrolce.
- . Parametr "Inicjuj przy każdym otwarciu dokumentu" (dostępny, gdy wybrano inicjowanie SQLOD lub C# Script). Zaznaczenie parametru powoduje, że wartości wyświetlane w kontrolce będą inicjowane każdorazowo, gdy dokument zostanie otwarty w etapie, w którego właściwościach włączono inicjalizację SQL/C#. Odznaczenie parametru oznacza, że wartość zostanie zainicjowana raz.

## Wskazówka Przykład inicjowania kontrolki typu "Tekst" za pomocą zapytania SQL:

Inicjowanie wartości

Inicjowanie

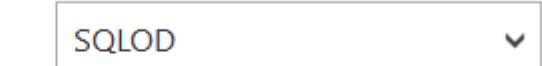

Inicjuj przy każdym otwarciu  $\|\mathbf{v}\|$ dokumentu

dokumentu"

Pokaż Usuń

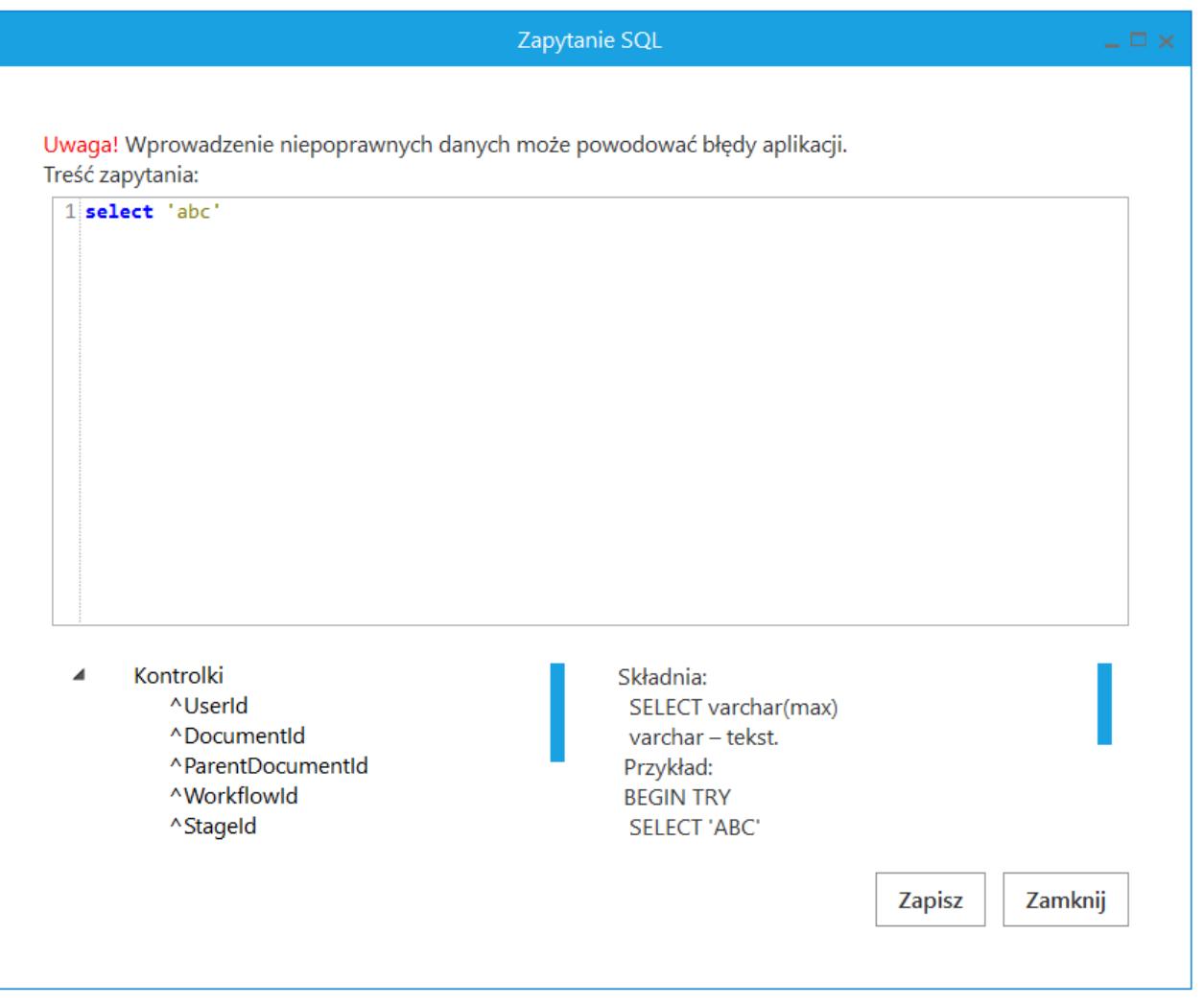

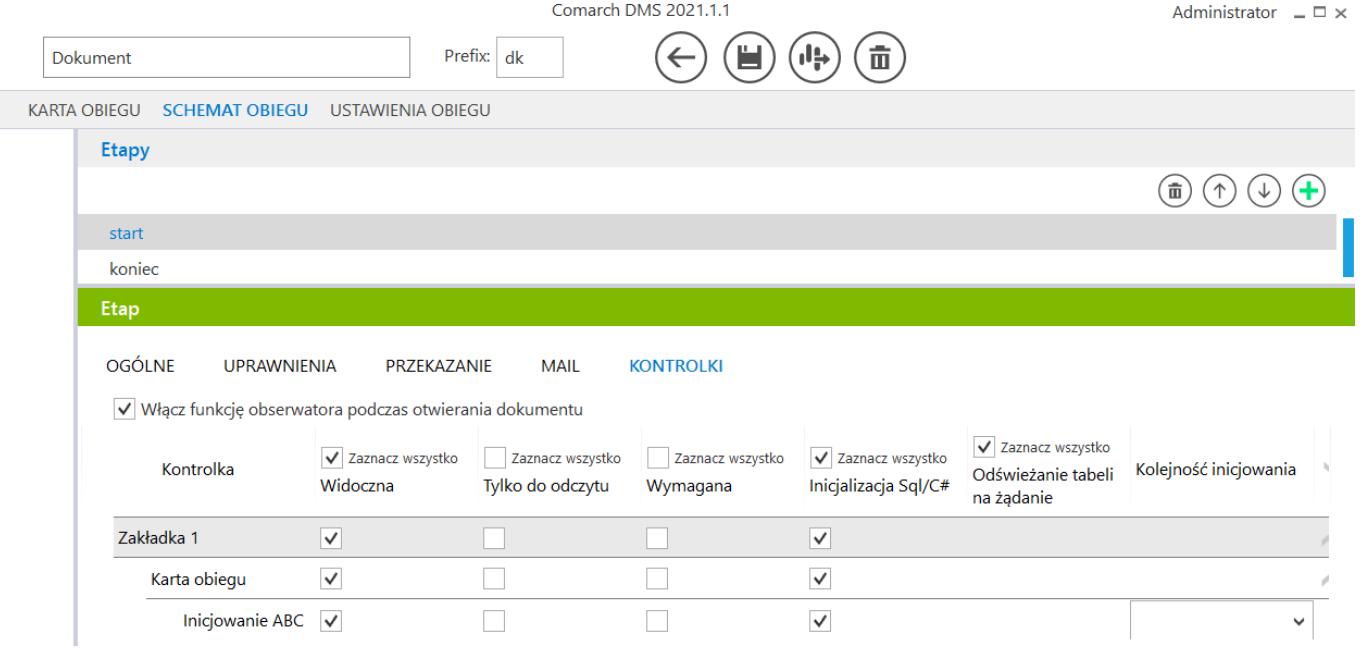

Kontrolka typu "Tekst" służy do wprowadzania dowolnych informacji zawartych na dokumencie, jak na przykład sposób dostawy, tytuł faktury, nazwa towaru, a także komentarzy lub uwag do dokumentu.

- **Nazwa wyświetlana** jest to pole, którego zawartość będzie widoczna na karcie obiegu, wartość pola nie musi być unikalna, dzięki temu możliwe jest dodanie kilku kontrolek, dla których wyświetlana jest taka sama nazwa.
- **Nazwa (identyfikator)** jest to pole, którego wartość widoczna jest wyłącznie we właściwościach kontrolki. Wartość tego pola musi być unikalna w ramach karty obiegu.
- **Prezentuj na całej szerokości** zaznaczenie tej właściwości spowoduje wyświetlenie kontrolki na całej szerokości okna "Karta obiegu".
- **Ustaw kontrolkę na początku wiersza** parametr odpowiada za ustawienie kontrolki na początku nowego wiersza karty obiegu, bez konieczności dodawania separatorów pomiędzy kontrolką bieżącą, a kontrolką poprzednią. Możliwość użycia parametru "Ustaw kontrolkę na początku wiersza" uzależniona jest od wartości parametru "Prezentuj na całej szerokości". Gdy zaznaczono parametr "Prezentuj na całej szerokości", nie ma możliwości użycia parametru "Ustaw kontrolkę na początku wiersza". Gdy parametr "Ustaw kontrolkę na początku wiersza" jest zaznaczony, parametr "Prezentuj na całej szerokości" jest dostępny, jego zaznaczenie spowoduje wyłączenie i dezaktywację parametru "Ustaw kontrolkę na początku wiersza".
- **Pokaż na liście** parametr odpowiedzialny za to, czy na liście dokumentów zawężonej do typu obiegu, na którym dodano kontrolkę, będzie wyświetlana kolumna z wartościami kontrolki.

#### Tekst

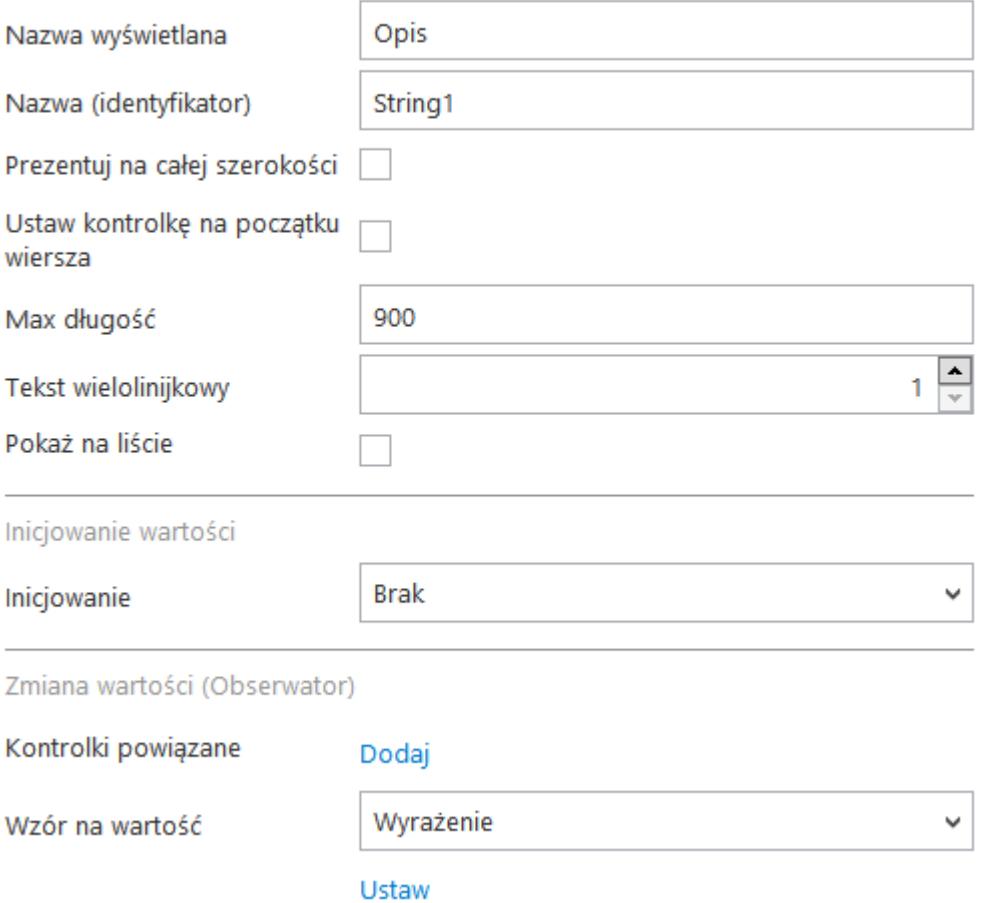

#### **Tekst**

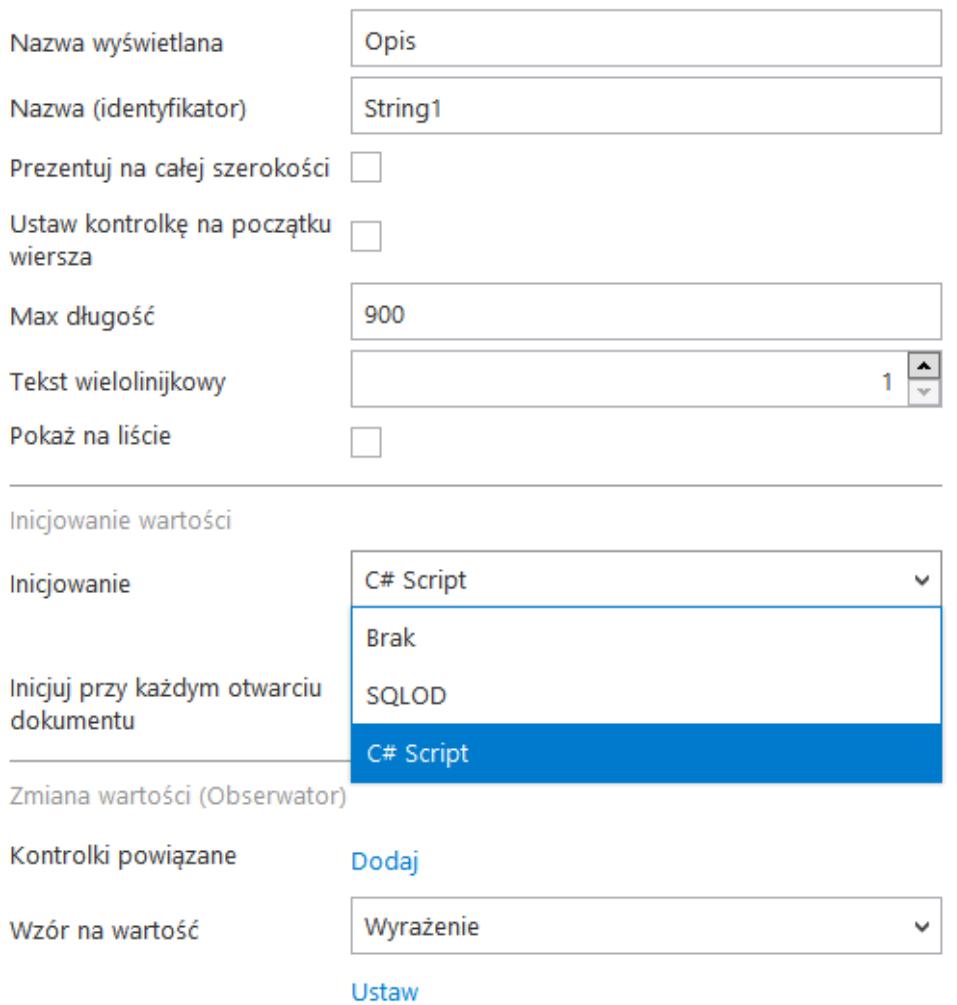

Kontrolka Tekst i jej właściwości

## **Inicjowanie wartości**

Pole Inicjowanie może przyjąć wartość: Brak, SQL OD lub C# Script

- Gdy wybrana jest wartość "Brak", właściwości kontrolki nie ulegają zmianie, działanie samej kontrolki nie zmienia się, kontrolka działa jak dotychczas.
- .W przypadku wartości "SQL OD" pojawia się możliwość zdefiniowania zapytania SQL za pomocą, którego będą inicjowane wartości w kontrolce na karcie obiegu.

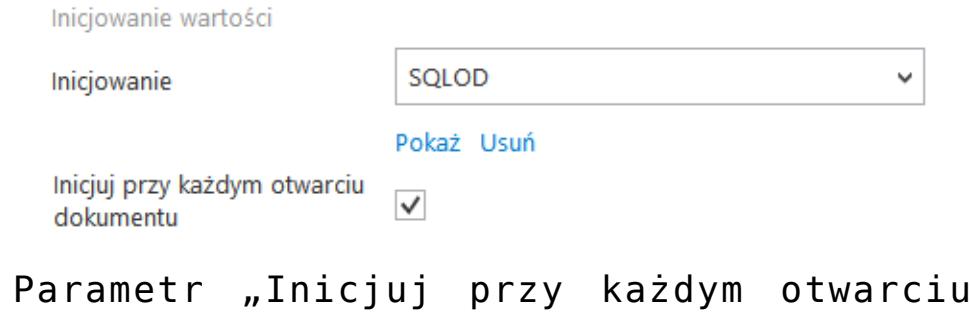

- .W przypadku wartości "C# Script" możliwe jest zdefiniowanie kodu C#, który będzie inicjował wartości w kontrolce.
- . Parametr "Inicjuj przy każdym otwarciu dokumentu" (dostępny, gdy wybrano inicjowanie SQLOD lub C# Script). Zaznaczenie parametru powoduje, że wartości wyświetlane w kontrolce będą inicjowane każdorazowo, gdy dokument zostanie otwarty w etapie, w którego właściwościach włączono inicjalizację SQL/C#. Odznaczenie parametru oznacza, że wartość zostanie zainicjowana raz.

## Wskazówka Przykład inicjowania kontrolki typu "Tekst" za pomocą zapytania SQL:

Inicjowanie wartości

Inicjowanie

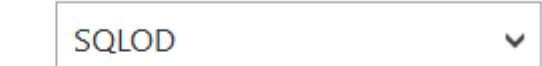

Inicjuj przy każdym otwarciu  $\|\mathbf{v}\|$ dokumentu

dokumentu"

Pokaż Usuń

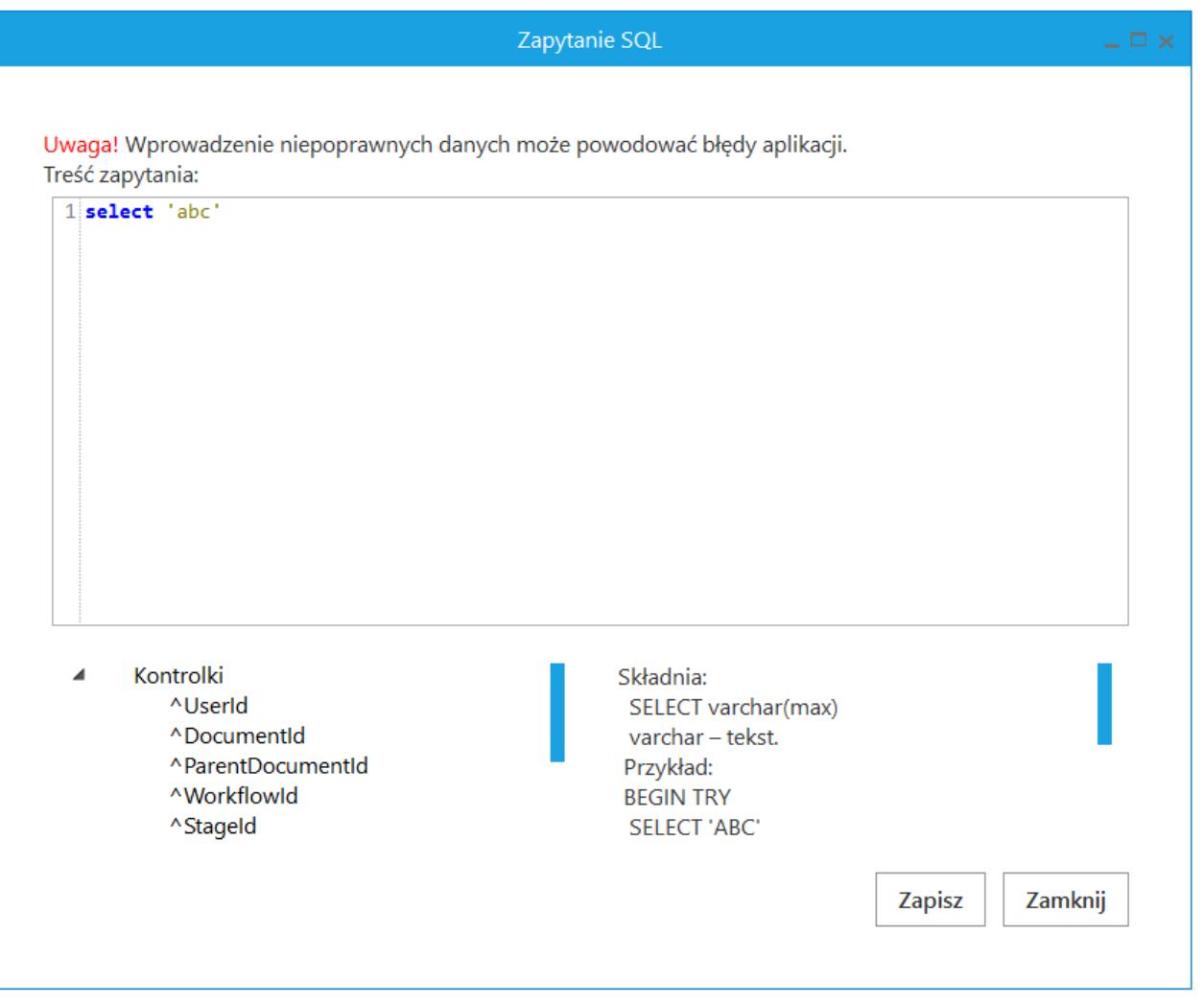

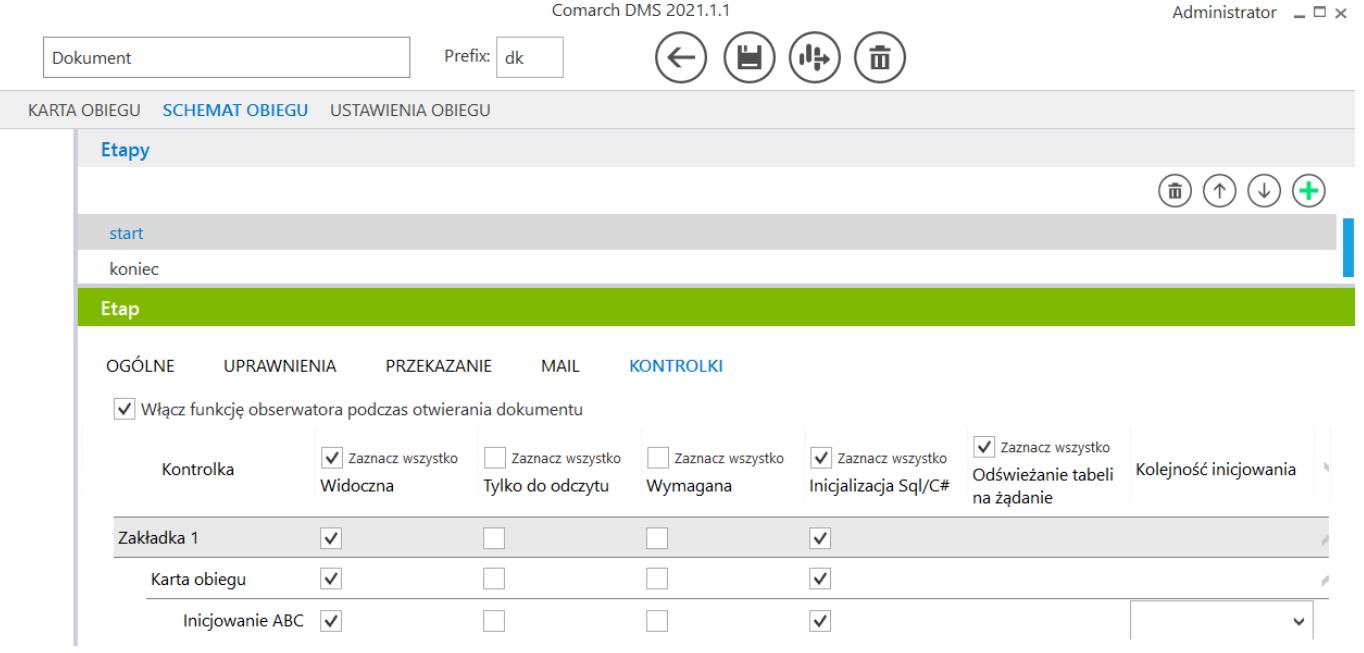

## **[Towar](https://pomoc.comarch.pl/dms/pl/20211/index.php/dokumentacja/towar-optima/)**

Kontrolka typu "Towar" umożliwia wczytywanie towaru z listy towarów zdefiniowanych w programie Comarch ERP Optima.

- **Nazwa wyświetlana** jest to pole, którego zawartość będzie widoczna na karcie obiegu, wartość pola nie musi być unikalna, dzięki temu możliwe jest dodanie kilku kontrolek, dla których wyświetlana jest taka sama nazwa.
- **Nazwa (identyfikator)** jest to pole, którego wartość widoczna jest wyłącznie we właściwościach kontrolki. Wartość tego pola musi być unikalna w ramach karty obiegu.
- **Prezentuj na całej szerokości** zaznaczenie tej właściwości spowoduje wyświetlenie kontrolki na całej szerokości okna "Karta obiegu".
- **Ustaw kontrolkę na początku wiersza** parametr odpowiada za ustawienie kontrolki na początku nowego wiersza karty obiegu, bez konieczności dodawania separatorów pomiędzy kontrolką bieżącą, a kontrolką poprzednią. Możliwość użycia parametru "Ustaw kontrolkę na początku wiersza" uzależniona jest od wartości parametru "Prezentuj na całej szerokości". Gdy zaznaczono parametr "Prezentuj na całej szerokości", nie ma możliwości użycia parametru "Ustaw kontrolkę na początku wiersza". Gdy parametr "Ustaw kontrolkę na początku wiersza" jest zaznaczony, parametr "Prezentuj na całej szerokości" jest dostępny, jego zaznaczenie spowoduje wyłączenie i dezaktywację parametru "Ustaw kontrolkę na początku wiersza".
- **Pokaż na liście** parametr odpowiedzialny za to, czy na liście dokumentów zawężonej do typu obiegu, na którym

dodano kontrolkę, będzie wyświetlana kolumna z wartościami kontrolki.

W sekcji "Podgląd karty obiegu" po dodaniu tej kontrolki, prezentowany jest przycisk  $\bigoplus$ , który otwiera listę towarów z programu Comarch ERP Optima.

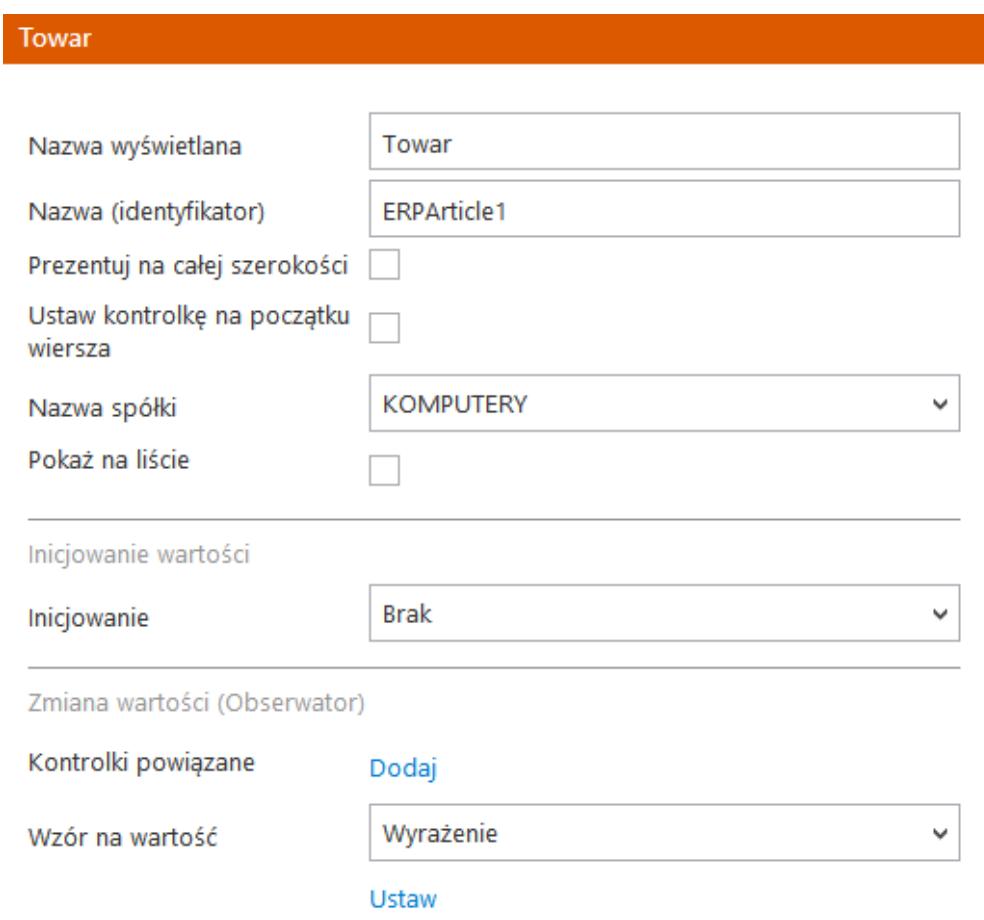

Kontrolka Towar i jej właściwości

## **Inicjowanie wartości**

Pole Inicjowanie może przyjąć wartość: Brak, SQL OD lub C# Script.

Gdy wybrana jest wartość "Brak", właściwości kontrolki nie ulegają zmianie, działanie samej kontrolki nie zmienia się, kontrolka działa jak dotychczas.

- .W przypadku wartości "SQL OD" pojawia się możliwość zdefiniowania zapytania SQL za pomocą, którego będą zaczytywane wartości do kontrolki na karcie obiegu w dokumencie oraz wyświetlany jest parametr "Inicjuj przy każdym otwarciu dokumentu"
- .W przypadku wartości "C# Script" możliwe jest zdefiniowanie kodu w języku C#, który będzie inicjował wartości w kontrolce.
- . Parametr "Inicjuj przy każdym otwarciu dokumentu" (dostępny, gdy wybrano inicjowanie SQL OD lub C# Script). Zaznaczenie parametru powoduje, że wartości wyświetlane w kontrolce będą inicjowane każdorazowo, gdy dokument zostanie otwarty w etapie, w którego właściwościach włączono inicjalizację SQL/C#. Odznaczenie parametru oznacza, że wartość zostanie zainicjowana raz.

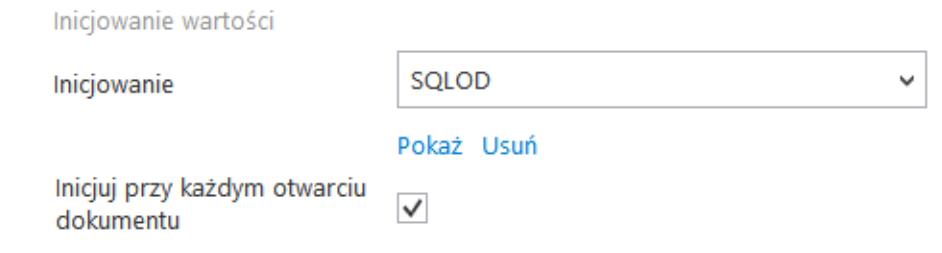

## Parametr "Inicjuj przy każdym otwarciu dokumentu"

**Towar**  $\textcircled{\scriptsize{\textsf{m}}}\textcircled{\scriptsize{\textsf{R}}}$  CEMENT ABCGD ⊜ – w kontrolce prezentowane są przyciski [Zmień] wywołujący listę towarów z Comarch ERP Optima oraz  $\otimes$ [Odepnij] który usunie wskazanie na kartoteke towarową.

# **[URL](https://pomoc.comarch.pl/dms/pl/20211/index.php/dokumentacja/url-optima/)**

Kontrolka typu "URL" służy do prezentacji aktywnego linku strony WWW na karcie obiegu.

- **Nazwa wyświetlana** jest to pole, którego zawartość będzie widoczna na karcie obiegu, wartość pola nie musi być unikalna, dzięki temu możliwe jest dodanie kilku kontrolek, dla których wyświetlana jest taka sama nazwa.
- **Nazwa (identyfikator)** jest to pole, którego wartość widoczna jest wyłącznie we właściwościach kontrolki. Wartość tego pola musi być unikalna w ramach karty obiegu.
- **Prezentuj na całej szerokości** zaznaczenie tej właściwości spowoduje wyświetlenie kontrolki na całej szerokości okna "Karta obiegu".
- **Ustaw kontrolkę na początku wiersza** parametr odpowiada za ustawienie kontrolki na początku nowego wiersza karty obiegu, bez konieczności dodawania separatorów pomiędzy kontrolką bieżącą, a kontrolką poprzednią. Możliwość użycia parametru "Ustaw kontrolkę na początku wiersza" uzależniona jest od wartości parametru "Prezentuj na całej szerokości". Gdy zaznaczono parametr "Prezentuj na całej szerokości", nie ma możliwości użycia parametru "Ustaw kontrolkę na początku wiersza". Gdy parametr "Ustaw kontrolkę na początku wiersza" jest zaznaczony, parametr "Prezentuj na całej szerokości" jest dostępny, jego zaznaczenie spowoduje wyłączenie i dezaktywację parametru "Ustaw kontrolkę na początku wiersza".

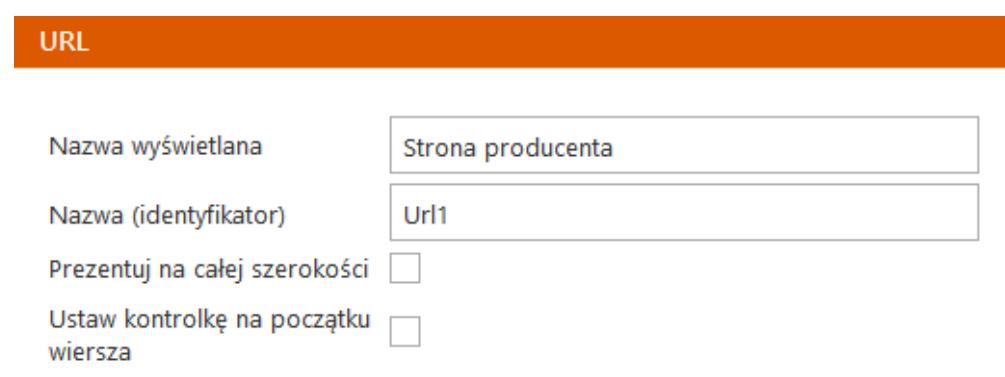

Kontrolka typu URL i jej właściwości

Na dokumencie Comarch DMS, kontrolka ta umożliwia wprowadzenie adresu strony WWW oraz jego zaprezentowanie na karcie obiegu. Po przyciśnięciu wprowadzonego linku, aplikacja podnosi stronę w przeglądarce internetowej. Na karcie obiegu może być użyta kilkukrotnie.

Wartość w kontrolce na karcie obiegu dodawana jest poprzez przycisk [Dodaj]. Prezentowana jest nazwa linku, a nie adres strona WWW. Zmiana wartości dokonywana jest za pomocą przycisku [Zmień]. Link można usunąć za pomocą przycisku  $\infty$ [Usuń].

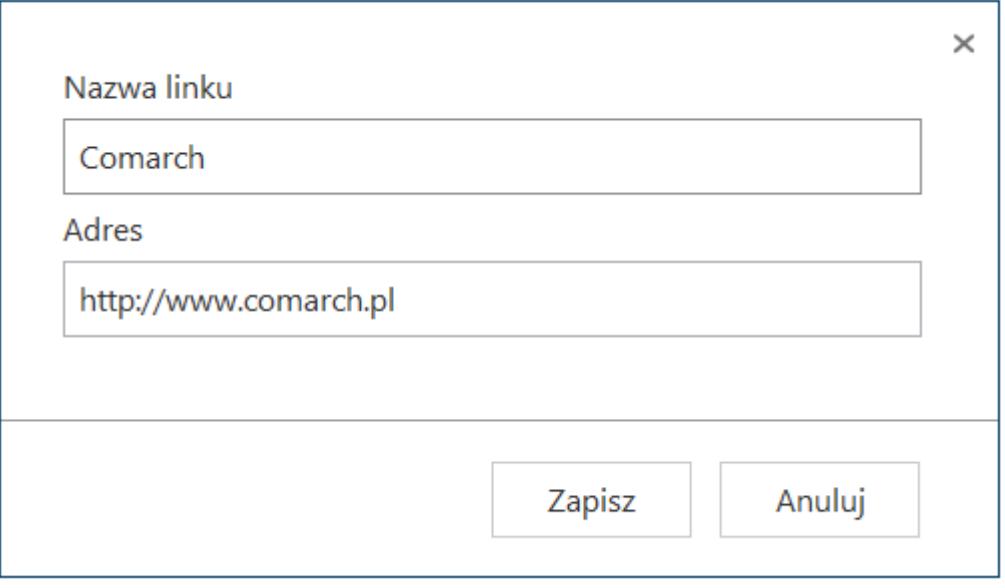

*Okno wprowadzenia adresu strony oraz nazwy linku.*

## **[Wartość logiczna](https://pomoc.comarch.pl/dms/pl/20211/index.php/dokumentacja/wartosc-logiczna-optima/)**

Kontrolka typu "Wartość logiczna" pozwala na wybranie wartości: Tak/Nie.

- **Nazwa wyświetlana** jest to pole, którego zawartość będzie widoczna na karcie obiegu, wartość pola nie musi być unikalna, dzięki temu możliwe jest dodanie kilku kontrolek, dla których wyświetlana jest taka sama nazwa.
- **Nazwa (identyfikator)** jest to pole, którego wartość widoczna jest wyłącznie we właściwościach kontrolki. Wartość tego pola musi być unikalna w ramach karty obiegu.
- **Prezentuj na całej szerokości** zaznaczenie tej właściwości spowoduje wyświetlenie kontrolki na całej szerokości okna "Karta obiegu".
- **Ustaw kontrolkę na początku wiersza** parametr odpowiada za ustawienie kontrolki na początku nowego wiersza karty obiegu, bez konieczności dodawania separatorów pomiędzy kontrolką bieżącą, a kontrolką poprzednią. Możliwość użycia parametru "Ustaw kontrolkę na początku wiersza" uzależniona jest od wartości parametru "Prezentuj na całej szerokości". Gdy zaznaczono parametr "Prezentuj na całej szerokości", nie ma możliwości użycia parametru "Ustaw kontrolkę na początku wiersza". Gdy parametr "Ustaw kontrolkę na początku wiersza" jest zaznaczony, parametr "Prezentuj na całej szerokości" jest dostępny, jego zaznaczenie spowoduje wyłączenie i dezaktywację parametru "Ustaw kontrolkę na początku wiersza".
- **Pokaż na liście** parametr odpowiedzialny za to, czy na liście dokumentów zawężonej do typu obiegu, na którym

dodano kontrolkę, będzie wyświetlana kolumna z wartościami kontrolki.

Przykładem użycia kontrolki "Wartość logiczna" może być każde pytanie, na które możliwa jest odpowiedź w postaci wartości Tak lub Nie, np. "Czy było zamówienie?"

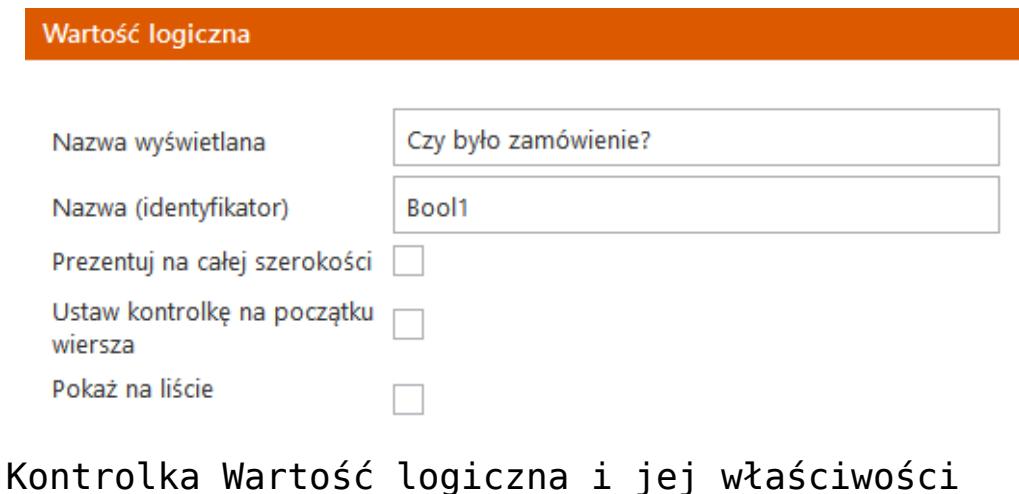

## **[Własna akcja](https://pomoc.comarch.pl/dms/pl/20211/index.php/dokumentacja/wlasna-akcja-optima/)**

Kontrolka typu "Własna akcja" umożliwia uruchomienie z poziomu karty obiegu:

- programu (exe)
- procedury SQL
- pliku wykonywalnego na serwerze IIS
- kodu w języku C#

Na właściwościach tej kontrolki dostępne są pola:

- **Nazwa wyświetlana** jest to pole, którego zawartość będzie widoczna na karcie obiegu, wartość pola nie musi być unikalna, dzięki temu możliwe jest dodanie kilku kontrolek, dla których wyświetlana jest taka sama nazwa.
- **Nazwa (identyfikator)** jest to pole, którego wartość widoczna jest wyłącznie we właściwościach kontrolki. Wartość tego pola musi być unikalna w ramach karty obiegu.
- **Prezentuj na całej szerokości** zaznaczenie tej właściwości spowoduje wyświetlenie kontrolki na całej szerokości okna "Karta obiegu".
- **Ustaw kontrolkę na początku wiersza** parametr odpowiada za ustawienie kontrolki na początku nowego wiersza karty obiegu, bez konieczności dodawania separatorów pomiędzy kontrolką bieżącą, a kontrolką poprzednią. Możliwość użycia parametru "Ustaw kontrolkę na początku wiersza" uzależniona jest od wartości parametru "Prezentui na całej szerokości". Gdy zaznaczono parametr "Prezentuj na całej szerokości", nie ma możliwości użycia parametru "Ustaw kontrolkę na początku wiersza". Gdy parametr "Ustaw kontrolkę na początku wiersza" jest zaznaczony, parametr "Prezentuj na całej szerokości" jest dostępny, jego zaznaczenie spowoduje wyłączenie i dezaktywację parametru "Ustaw kontrolkę na początku wiersza".
- **Plik wykonywalny** użytkownik może uruchomić aplikację typu exe. Aplikacja musi znajdować się na dysku komputera, na którym działa Comarch DMS lub w udostępnionym udziale dyskowym, do którego ma dostęp użytkownik systemu. Ścieżkę do aplikacji należy umieścić w cudzysłowie, np. "c:\windows\system32\calc.exe".
- **IIS** pole umożliwia uruchomienie plików wykonywalnych na serwerze IIS.
- **Procedura** możliwe jest uruchomienie procedury znajdującej się w bazie obiegu. Należy wpisać nazwę procedury.
- **Procedura ERP** możliwe jest uruchomienie procedury znajdującej się w bazie systemu ERP. Należy wpisać nazwę

procedury.

- **C# Script** istnieje możliwość wywołania procesu zdefiniowanego za pomocą kodu w języku C#.
- **Nazwa spółki** opcja dostępna w trybie wielospółkowym. Operator może wybrać spółkę z rozwijanej listy.
- **Potwierdzenie wykonania akcji** użytkownik może zdefiniować własny komunikat, który ma się wyświetlić na szczegółach dokumentu po wykonaniu akcji na przycisku.
- **Pytaj przed uruchomieniem** jeżeli parametru zostanie zaznaczony, po kliknięciu przycisku "własna akcja" system wyświetli komunikat "Czy uruchomić akcję?".
- **Zapisz przed uruchomieniem** zaznaczenie parametru sprawia, że po kliknięciu w przycisk własnej akcji, dokument najpierw jest automatycznie zapisywany, a nastepnie wykonywane jest polecenie zapisane w konfiguracji kontrolki.

Istnieje możliwość przekazywania parametrów dynamicznych do procedury lub programu skonfigurowanego dla kontrolki "Własna akcja". Parametry dynamiczne to nazwy kontrolek znajdujących się na karcie obiegu oznaczone znakami "@" na początku i na końcu nazwy.

Kontrolkę można również zainicjować kodem w języku C#. Dla tej opcji możliwy jest wybór miejsca wykonania skryptu: Serwer IIS lub Proces (exe). Uruchomienie skryptu na niezależnym procesie exe jest zalecane w przypadku obsługi API, które nie powinno działać na procesach wielowątkowych takich jak proces IIS.

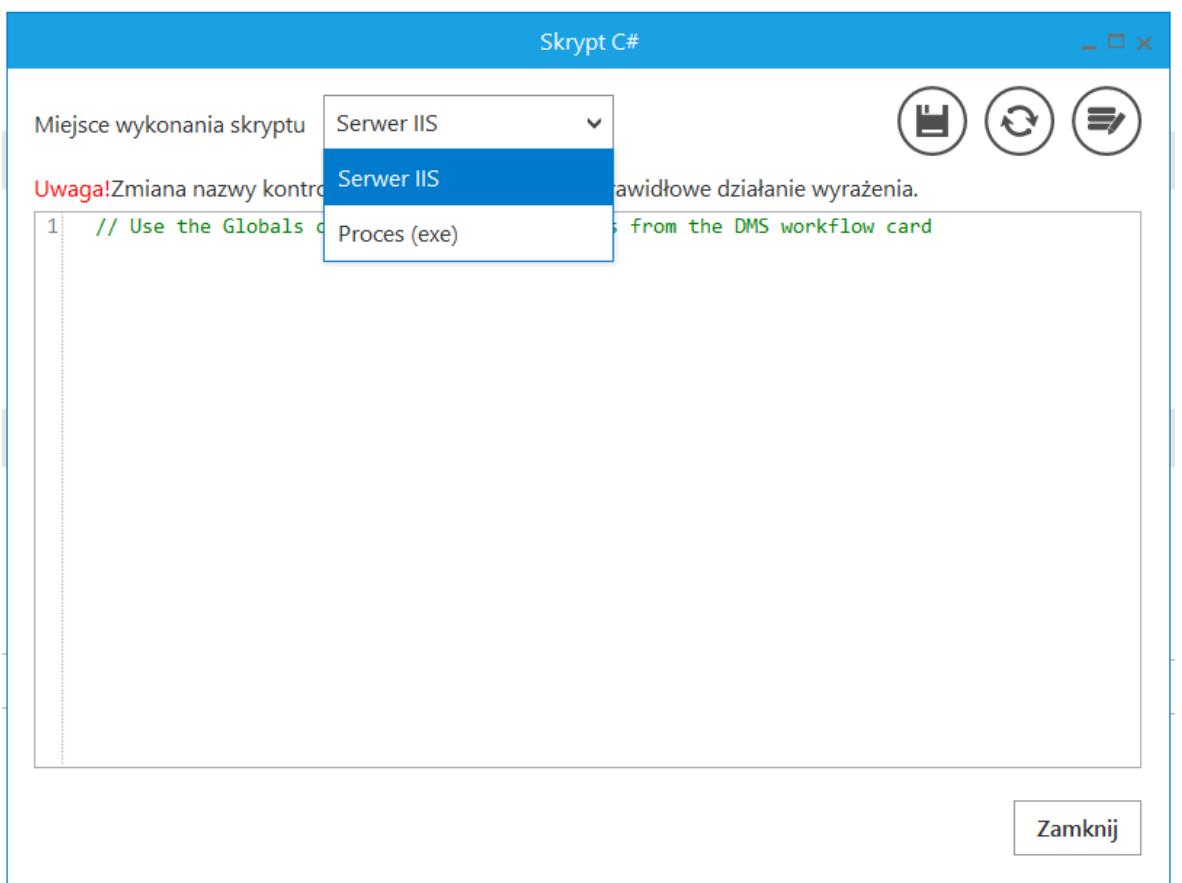

*Okno definiowania procedury wywołania kontrolki typu Własna akcja w języku C#*

Funkcjonalność obsługuje następujące kontrolki:

- Data i godzina
- Dokument elektroniczny
- Kontrahent
- Liczba rzeczywista
- Liczba stałoprzecinkowa
- Liczba całkowita
- Lista
- Tekst
- Towar
- Wartość logiczna

Wskazówka

Przykład zastosowania pliku wykonywalnego: plik.exe @Wartość netto@ @Wartość brutto@

### Wskazówka

Przykład zastosowania procedury składowanej: cdn.procedura @Wartość netto@ @Wartość brutto@

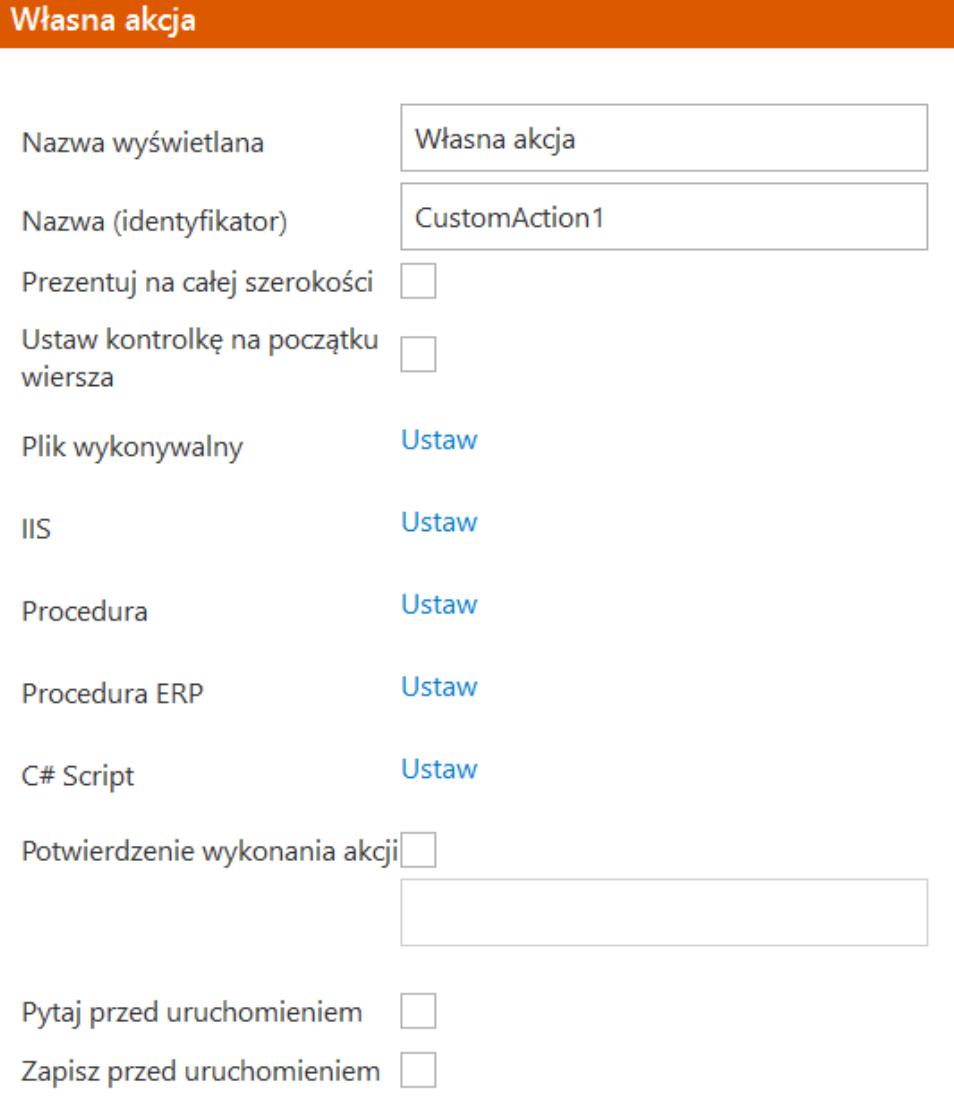

Kontrolka Własna akcja i jej właściwości

## **Uruchamianie plików wykonywalnych na serwerze IIS**

Funkcjonalność dotyczy stacjonarnej wersji aplikacji Comarch DMS. Umożliwia operatorom uruchamianie tego samego pliku \*.exe umieszczonego bezpośrednio na serwerze IIS.

Przygotowany plik \*.exe, należy umieścić w katalogu \bin\exe w folderze, w którym zainstalowano aplikację webową.

Konfigurując kontrolkę 'Własna akcja' należy w polu IIS wprowadzić nazwę i ścieżkę do pliku, który wywoła przygotowaną aplikację.

Nazwę i ścieżkę do pliku należy wprowadzić w cudzysłowie.

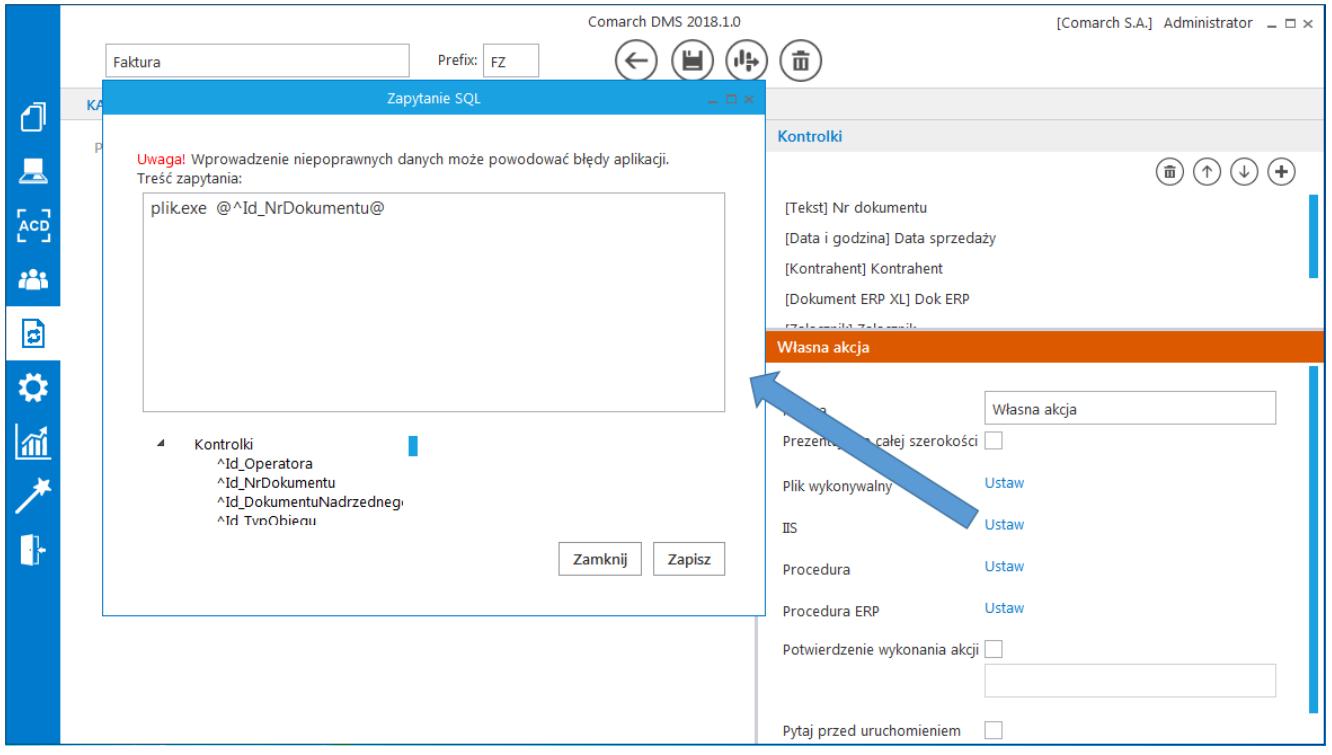

*Ustawienia kontrolki 'Własna akcja'*

## **Uruchamianie plików wykonywalnych**

### Przyklad

Przykład pokazuje definiowanie kontrolki typu Własna akcja jako plik wykonywalny w taki sposób, aby wywoływany był kalkulator systemu Windows.

 $(\mathbf{m})$ 

 $(\Leftarrow)$   $(\equiv)$   $(\Rightarrow)$ 

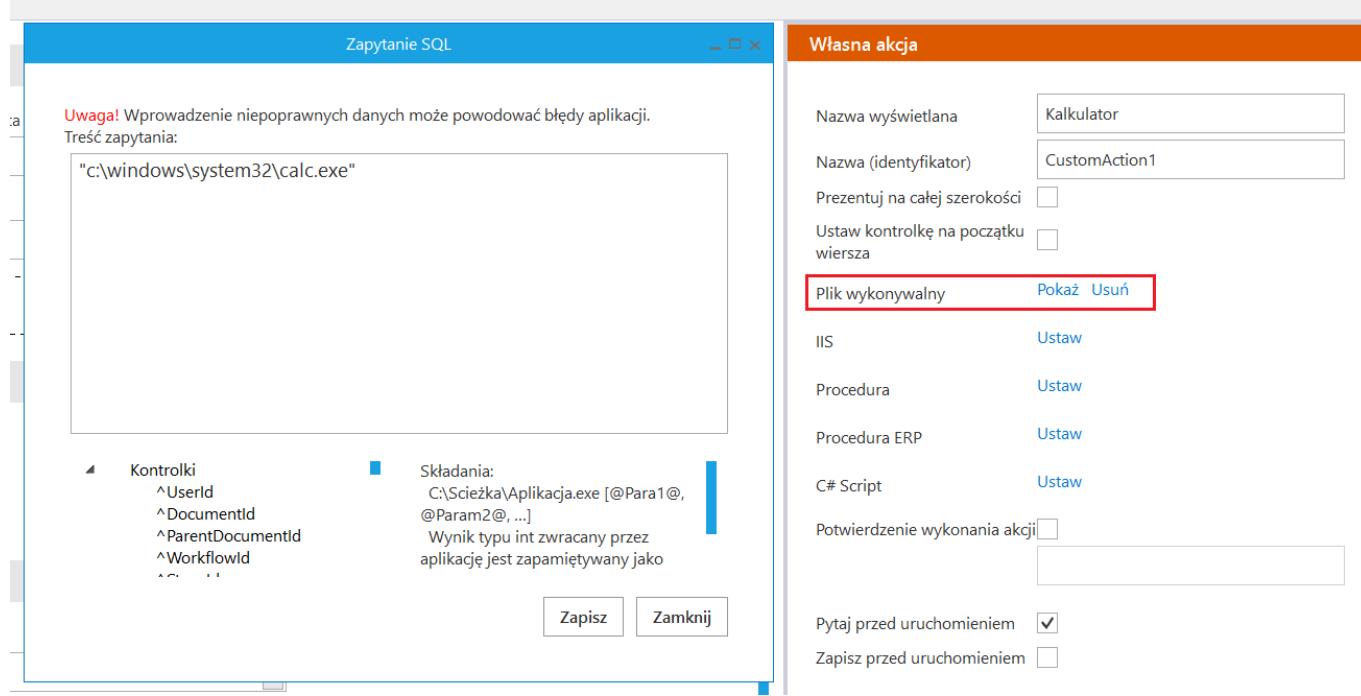

*Kontrolka typu Własna akcja wywołująca na karcie obiegu kalkulator*

W konfiguracji kontrolki możliwe jest włączenie komunikatu z pytaniem, czy uruchomić daną akcję, pytanie wyświetlane jest po kliknięciu w przycisk wywołujący zdefiniowaną akcję.

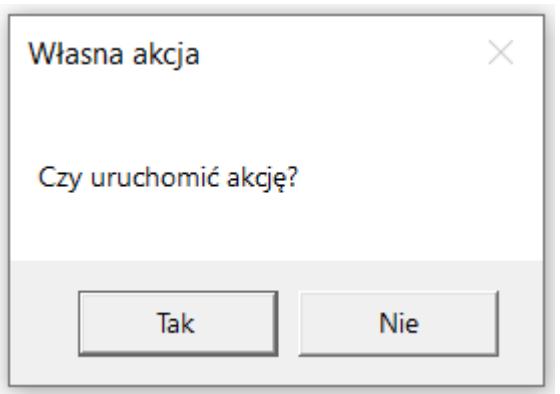

*Komunikat wyświetlany użytkownikowi, gdy na kontrolce zaznaczono parametr "Pytaj przed uruchomieniem".*

## **[Właściciel](https://pomoc.comarch.pl/dms/pl/20211/index.php/dokumentacja/wlasciciel-optima/)**

Kontrolka "Właściciel" umożliwia zmianę właściciela dokumentu. Właścicielem dokumentu domyślnie jest osoba tworząca dokument.

- **Nazwa wyświetlana** jest to pole, którego zawartość będzie widoczna na karcie obiegu, wartość pola nie musi być unikalna, dzięki temu możliwe jest dodanie kilku kontrolek, dla których wyświetlana jest taka sama nazwa.
- **Nazwa (identyfikator)** jest to pole, którego wartość widoczna jest wyłącznie we właściwościach kontrolki. Wartość tego pola musi być unikalna w ramach karty obiegu.
- **Prezentuj na całej szerokości** zaznaczenie tej właściwości spowoduje wyświetlenie kontrolki na całej szerokości okna "Karta obiegu".
- **Ustaw kontrolkę na początku wiersza** parametr odpowiada za ustawienie kontrolki na początku nowego wiersza karty obiegu, bez konieczności dodawania separatorów pomiędzy kontrolką bieżącą, a kontrolką poprzednią. Możliwość użycia parametru "Ustaw kontrolkę na początku wiersza" uzależniona jest od wartości parametru "Prezentuj na całej szerokości". Gdy zaznaczono parametr "Prezentuj na całej szerokości", nie ma możliwości użycia parametru "Ustaw kontrolkę na początku wiersza". Gdy parametr "Ustaw kontrolkę na początku wiersza" jest zaznaczony, parametr "Prezentuj na całej szerokości" jest dostępny, jego zaznaczenie spowoduje wyłączenie i dezaktywację parametru "Ustaw kontrolkę na początku wiersza".
- **Pokaż na liście** parametr odpowiedzialny za to, czy na liście dokumentów zawężonej do typu obiegu, na którym

dodano kontrolkę, będzie wyświetlana kolumna z wartościami kontrolki.

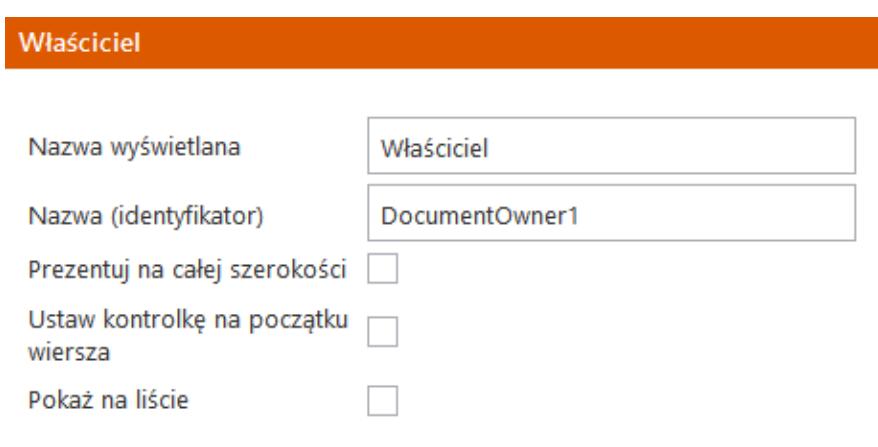

Kontrolka Właściciel i jej właściwości

Funkcjonalność właściciela dokumentu wprowadzona została w aplikacji na potrzeby funkcjonalności stanowisk powiązanych ze strukturą organizacyjną. Operator, który jest właścicielem dokumentu jest zarazem punktem odniesienia w strukturze organizacyjnej, od którego należy zacząć wyszukiwanie najbliższego przełożonego, posiadającego określone uprawnienie typu *Stanowisko powiązane ze strukturą organizacyjną*, np. Kierownik.

Właścicielem dokumentu staje się domyślnie operator, który utworzył dokument. Istnieją dwa sposoby na zmianę właściciela dokumentu:

- . Zmiana poprzez kontrolkę "Właściciel" właściciela dokumentu można zmienić ręcznie na każdym etapie zmieniając operatora w kontrolce typu "Właściciel" (warunek: kontrolka nie podlega w danym etapie właściwościom *Tylko do odczytu* i jest widoczna).
- Automatyczna zmiana właściciela dokumentu właściciel dokumentu może zostać zmieniony automatycznie podczas przekazywania dokumentu do etapu, na którym została ustawiona właściwość "Automatyczna zmiana właściciela

dokumentu". Musi być tu spełniony jeden warunek – **dostęp do dokumentu na tym etapie może posiadać tylko jeden operator**. Takie uprawnienie można ustawić w konfiguracji typu obiegu (uprawnienia statyczne) lub wybrać na szczegółach dokumentu podczas przekazywania dokumentu (uprawnienia dynamiczne).

Jeżeli na typie obiegu zostanie zdefiniowana kontrolka "Właściciel", to nie można na żadnym etapie tego typu obiegu zaznaczyć właściwości "Automatyczna zmiana właściciela dokumentu" i odwrotnie. Błędna konfiguracja typu obiegu skutkuje komunikatem ostrzegawczym przy próbie zapisu:

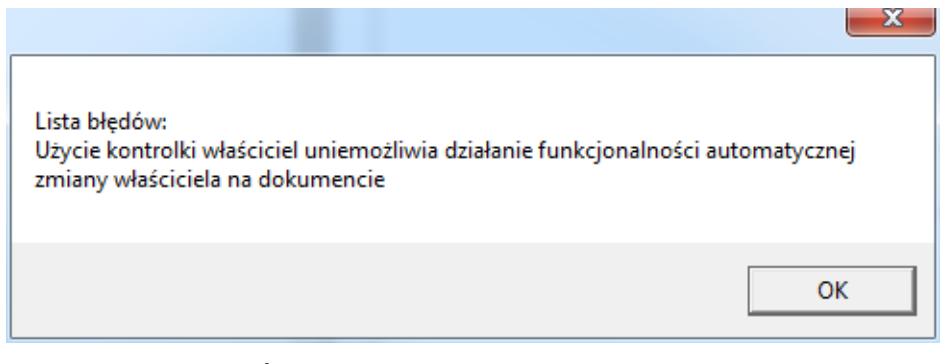

Komunikat wyświetlany, gdy konfiguracja typu obiegu jest niezgodna z wymaganiami kontrolki Właściciel

### Uwaga

Dla funkcjonalności właściciela dokumentu nie ma możliwości zdefiniowania w jednym typie obiegu: kontrolki typu "Właściciel" na karcie obiegu oraz aktywowania parametru "Automatyczna zmiana właściciela dokumentu", znajdującego się na właściwościach któregokolwiek etapu.

Jeżeli operator inicjujący nie wskaże w kontrolce typu "Właściciel" (na karcie obiegu) innego operatora to, po zapisie zmian wprowadzonych na dokumencie lub po przekazaniu do kolejnego etapu, aplikacja wstawi domyślnego operatora (w tym wypadku inicjującego dokument).

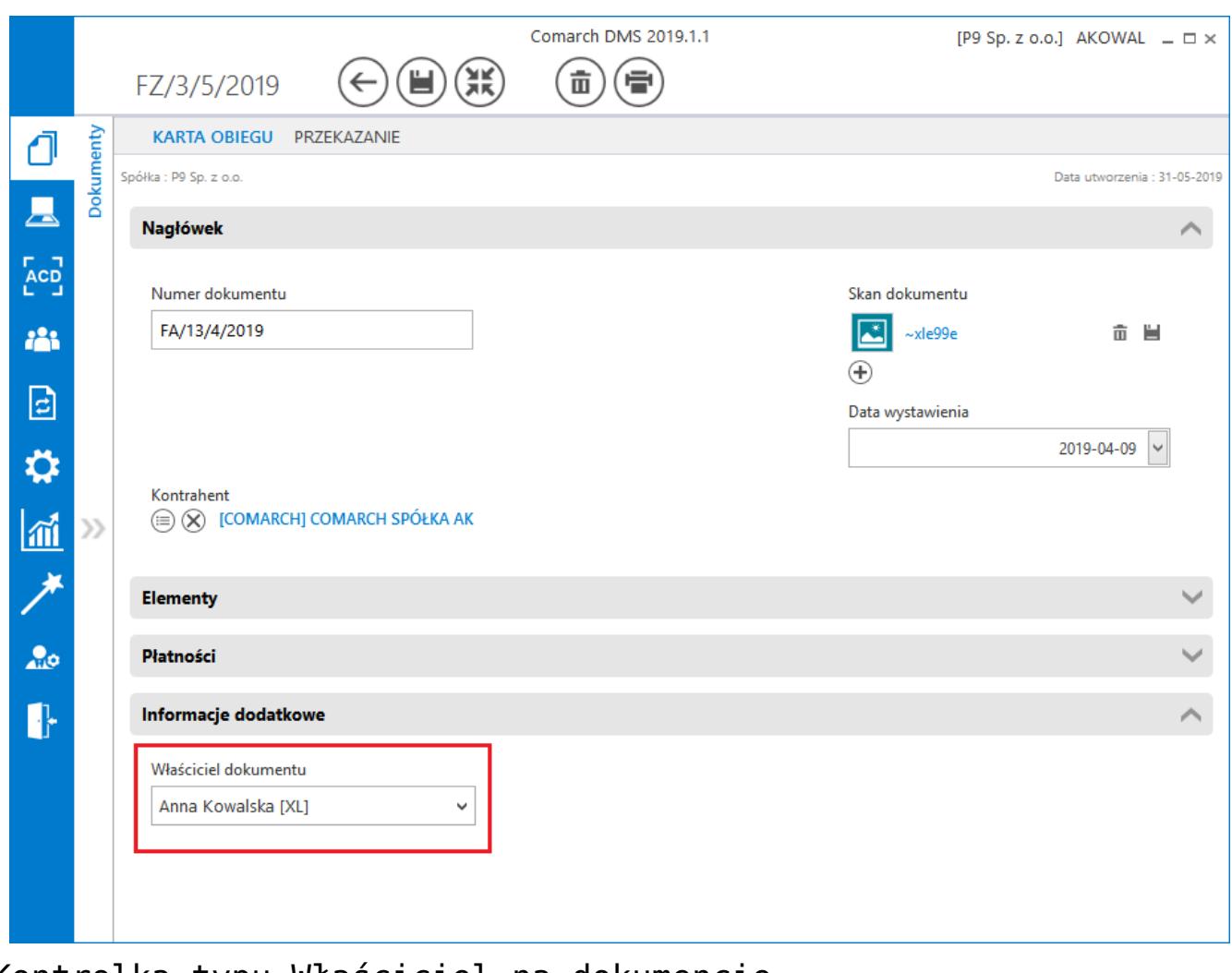

Kontrolka typu Właściciel na dokumencie

# **[Załącznik](https://pomoc.comarch.pl/dms/pl/20211/index.php/dokumentacja/zalacznik-optima/)**

Kontrolka typu "Załącznik" umożliwia załączanie plików z dysku lub bezpośrednio z urządzenia typu skaner lub z innych urządzeń. Kontrolka posiada możliwość uruchomienia skanera w celu wykonania skanu dokumentu. Uruchomienie skanera jest możliwe tylko w przypadku aplikacji stacjonarnej.

- **Nazwa wyświetlana** jest to pole, którego zawartość będzie widoczna na karcie obiegu, wartość pola nie musi być unikalna, dzięki temu możliwe jest dodanie kilku kontrolek, dla których wyświetlana jest taka sama nazwa.
- **Nazwa (identyfikator)** jest to pole, którego wartość widoczna jest wyłącznie we właściwościach kontrolki. Wartość tego pola musi być unikalna w ramach karty obiegu.
- **Prezentuj na całej szerokości** zaznaczenie tej właściwości spowoduje wyświetlenie kontrolki na całej szerokości okna "Karta obiegu".
- **Ustaw kontrolkę na początku wiersza** parametr odpowiada za ustawienie kontrolki na początku nowego wiersza karty obiegu, bez konieczności dodawania separatorów pomiędzy kontrolką bieżącą, a kontrolką poprzednią. Możliwość użycia parametru "Ustaw kontrolkę na początku wiersza" uzależniona jest od wartości parametru "Prezentuj na całej szerokości". Gdy zaznaczono parametr "Prezentuj na całej szerokości", nie ma możliwości użycia parametru "Ustaw kontrolkę na początku wiersza". Gdy parametr "Ustaw kontrolkę na początku wiersza" jest zaznaczony, parametr "Prezentuj na całej szerokości" jest dostępny, jego zaznaczenie spowoduje wyłączenie i dezaktywację parametru "Ustaw kontrolkę na początku wiersza".
- **Wersjonowanie pliku** umożliwia podpięcie kilku wersji tego samego pliku o takiej samej nazwie pod jedną kontrolkę. Każdy nowo dodany plik zawiera na końcu nazwy kolejny numer wersji podany w nawiasach.
- **Manager dokumentów** umożliwia załączanie plików umieszczonych w managerze dokumentów.
- **Nazwa spółki** w parametrze należy wskazać spółkę, w której będą zapisywane załączniki.

Obok nazwy załączonego pliku prezentowana jest ikona zapisu załącznika (umożliwia zapisanie pliku na dysk lokalny) oraz ikona kosza (umożliwia odpięcie pliku od dokumentu). Ikona

kosza jest nieaktywna, gdy na właściwościach kontrolki został oznaczony parametr "Tylko do odczytu".

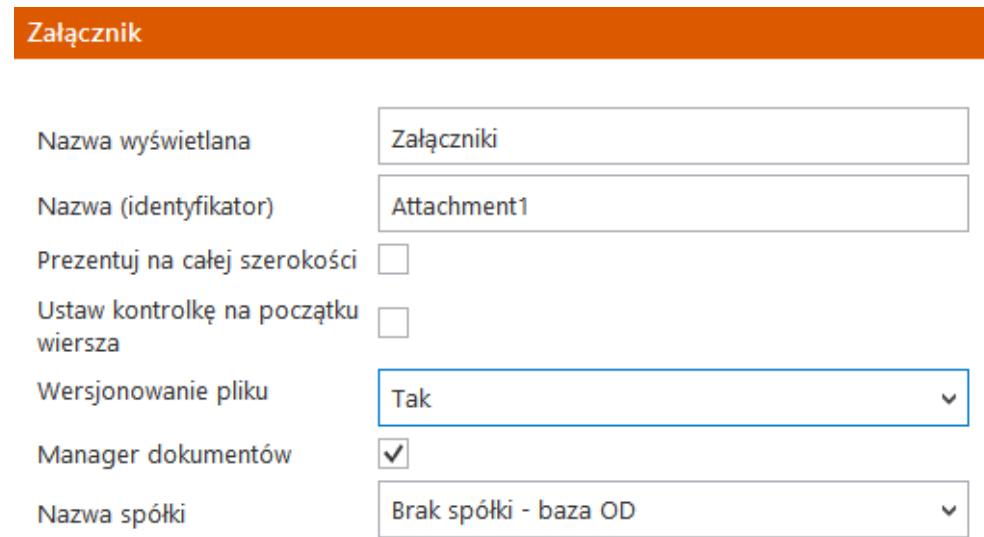

Kontrolka Załącznik i jej właściwości

Dla parametru "Nazwa spółki" możliwe są opcje:

- "Brak spółki baza OD" załączniki są zapisywane do bazy Comarch DMS,
- "Brak spółki IBARD" załączniki są zapisywane w usłudze Comarch IBARD.

Załączanie plików przechowywanych w managerze dokumentów dostępne jest dla pracowników posiadających uprawnienie do pracy z modułem Manager dokumentów, w tych typach obiegów, w których na kontrolce typu Załącznik zaznaczono parametr "Manager dokumentów".

Operator posiadający uprawnienia do Managera dokumentów, podczas dodawania plików w kontrolce typu Załącznik będzie miał dostępną do wyboru opcję "Z managera dokumentów"

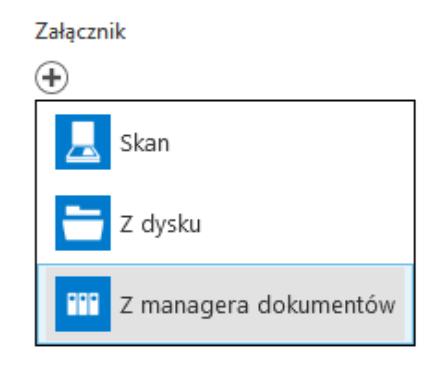

Menu wyboru źródła, z którego zostanie załączony plik do dokumentu DMS, pozycja Z managera dokumentów

Operator może do kontrolki typu Załącznik dodać wyłącznie te pliki, do których posiada przynajmniej uprawnienie do podglądu.

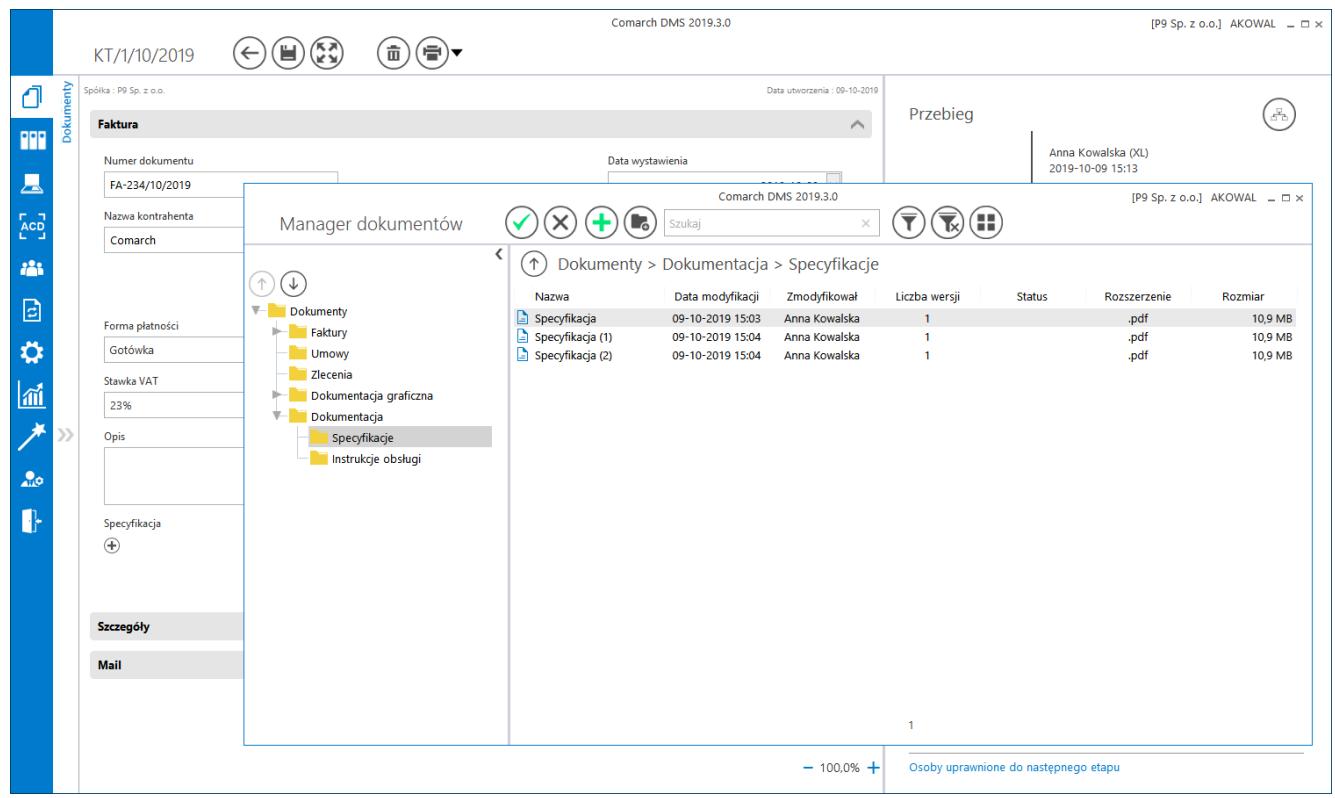

Okno Managera dokumentów wywołane z kontrolki typu Załącznik

Plik zostanie załączony po podświetleniu w wywołanym oknie

managera dokumentów i kliknięciu w ikonę iub po podwójnym kliknięciu w wiersz, w którym wyświetlane są informacje o pliku.